# **O MASCHINE MIKRO**

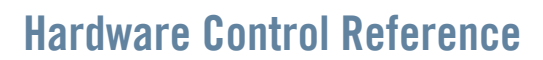

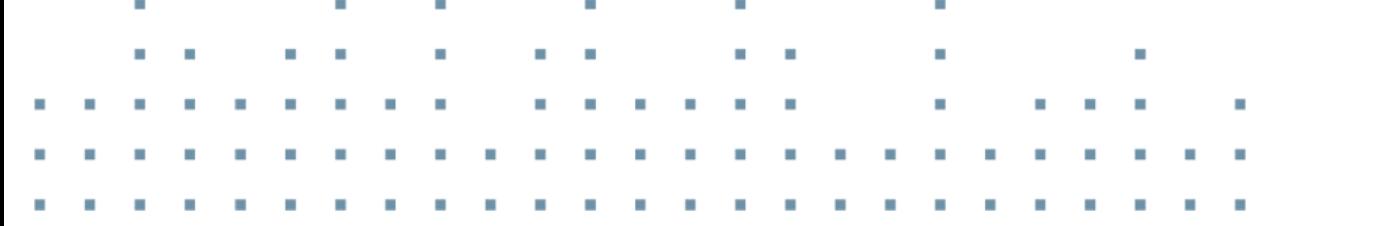

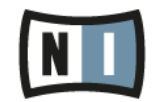

The information in this document is subject to change without notice and does not represent a commitment on the part of Native Instruments GmbH. The software described by this document is subject to a License Agreement and may not be copied to other media. No part of this publication may be copied, reproduced or otherwise transmitted or recorded, for any purpose, without prior written permission by Native Instruments GmbH, hereinafter referred to as Native Instruments.

"Native Instruments", "NI" and associated logos are (registered) trademarks of Native Instruments GmbH.

Mac, Mac OS, GarageBand, Logic, iTunes and iPod are registered trademarks of Apple Inc., registered in the U.S. and other countries.

Windows, Windows Vista and DirectSound are registered trademarks of Microsoft Corporation in the United States and/or other countries.

All other trade marks are the property of their respective owners and use of them does not imply any affiliation with or endorsement by them.

Document authored by: Patryk Korman

Software version: 2.0 (10/2013)

Hardware version: MASCHINE MIKRO MK2

Special thanks to the Beta Test Team, who were invaluable not just in tracking down bugs, but in making this a better product.

#### **Germany**

Native Instruments GmbH Schlesische Str. 29-30 D-10997 Berlin Germany [www.native-instruments.de](http://www.native-instruments.de)

### **USA**

Native Instruments North America, Inc. 6725 Sunset Boulevard 5th Floor Los Angeles, CA 90028 USA [www.native-instruments.com](http://www.native-instruments.com)

#### **Japan**

Native Instruments KK YO Building 3F Jingumae 6-7-15, Shibuya-ku, Tokyo 150-0001 Japan [www.native-instruments.co.jp](http://www.native-instruments.co.jp)

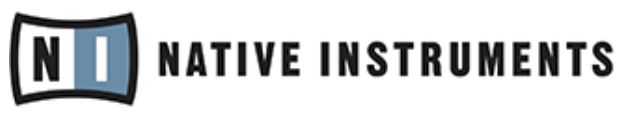

© Native Instruments GmbH, 2013. All rights reserved.

# **Table of Contents**

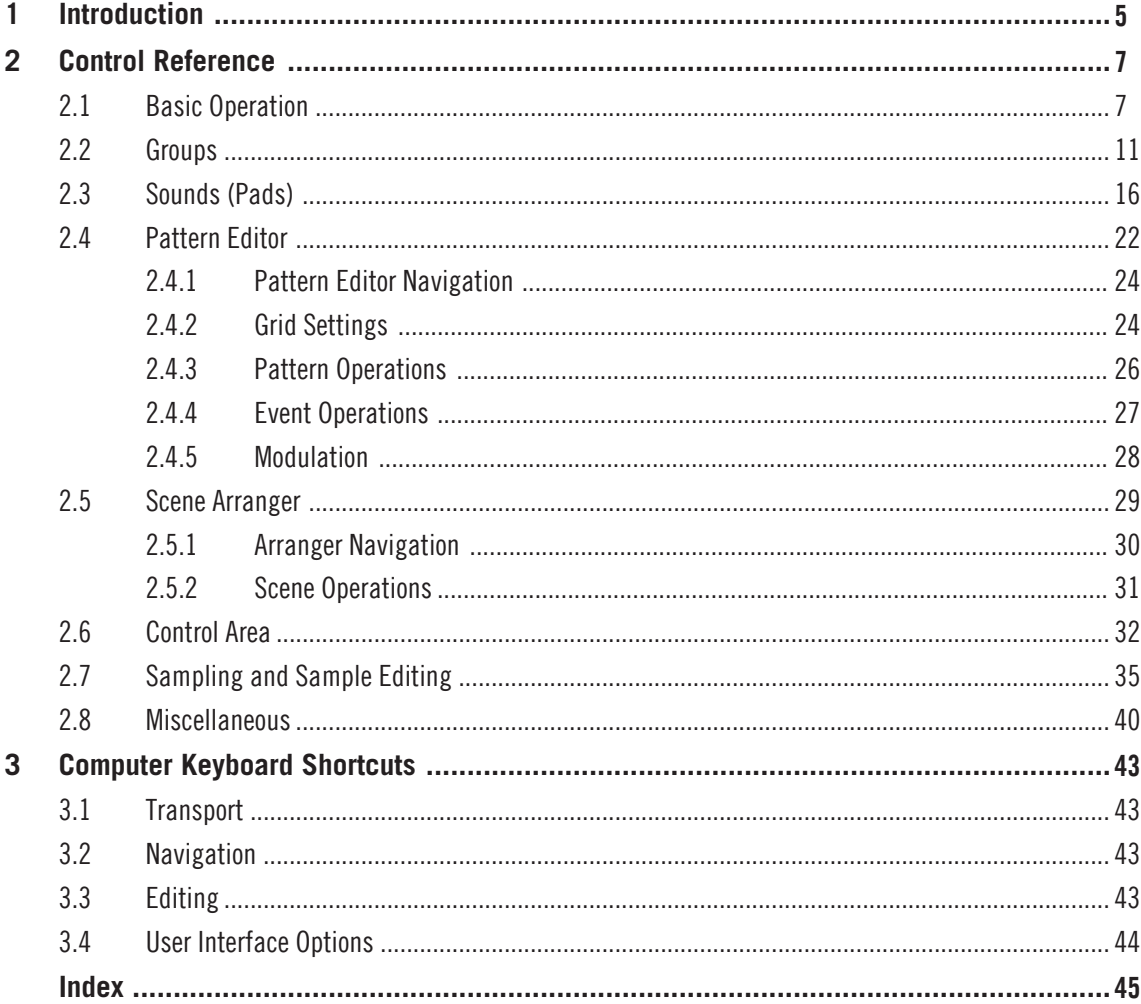

# <span id="page-4-0"></span>1 Introduction

Welcome to the MASCHINE Hardware Control Reference! This document provides you with a comprehensive collection of controller actions and shortcuts to get you acquainted with MA-SCHINE's essential controller workflows. The document is structured as follows:

- Chapter 2 is the main part of this document. It provides you with instructions on how to perform essential MASCHINE tasks from your controller. All workflows are sorted in subchapters according to their association with areas of MASCHINE's software user interface; e.g., information on loading Groups, muting Sounds/pads, or editing Events in MA-SCHINE's Pattern Editor you'll find in sections 2.2, 2.3, and 2.4.4, respectively.
- Chapter 3 is a quick reference to the controls available on the computer keyboard.
- At the end of this document, an overarching index provides alphabetical access to all the workflows listed in chapters 2 and 3.

### **Labeling On Your Controller**

Since its initial release, the labels of the MASCHINE MIKRO MK2 controller have been revised. The instructions in this document will only refer to the 2nd generation controller labels. If you have a 1st generation MASCHINE MIKRO MK2 controller, please use the table below to reference the equivalent labels of the 1st and 2nd generation controllers.

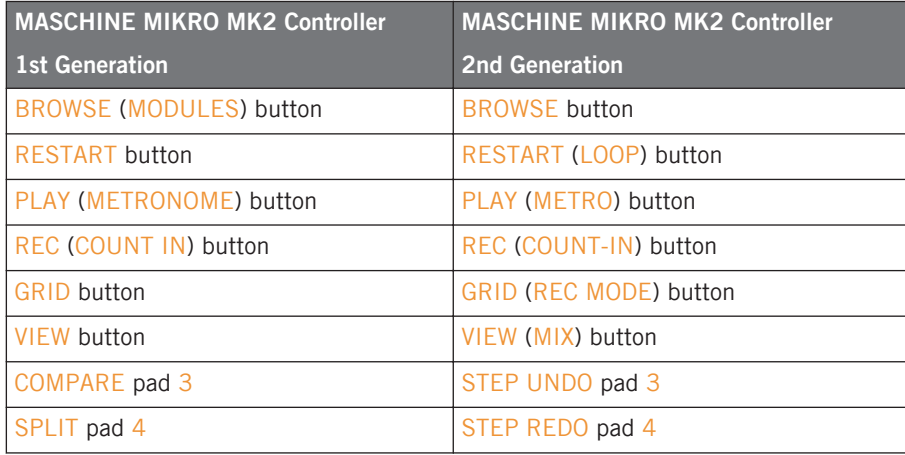

### **Document Conventions**

This section introduces you to the signage and text highlighting used in this document. The following formatting is used:

- **•** Text appearing in (drop-down) menus (such as *Open...*, *Save as...* etc.) and paths to locations on your hard disk or other storage devices is printed in italics.
- Text appearing elsewhere in NI software user interfaces (labels of buttons, controls, text next to checkboxes etc.) is printed in blue. Whenever you see this formatting applied, you will find the same text appearing somewhere on the screen.
- Text appearing on labels of the MASCHINE controller is printed in orange. Whenever you see this formatting applied, you will find the same text on the controller.
- Text appearing on displays of the MASCHINE controller is printed in light grey. Whenever you see this formatting applied, you will find the same text on a controller display.
- Important names and concepts are printed in **bold**.
- References to keys on your computer's keyboard you'll find put in square brackets (e.g., "Press [Shift] + [Return]").
- ► Single instructions are introduced by this play button type arrow.
- $\rightarrow$  Results of actions are introduced by this smaller arrow.

<span id="page-6-0"></span>The following subchapters contain tables with pure controller workflows to get you acquainted with controlling MASCHINE without using your computer's mouse or monitor. All workflows are sorted in subchapters according to their association with areas of MASCHINE's software user interface; e.g., information on loading Groups, muting Sounds/pads, or editing Events in MA-SCHINE's Pattern Editor you'll find in sections 2.2, 2.3, and 2.4.4, respectively.

### 2.1 Basic Operation

The entries in this section refer to general settings and actions, some of which you can also access from the Header of MASCHINE's software user interface or from the Windows / Mac OS X menu bars.

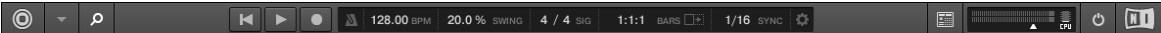

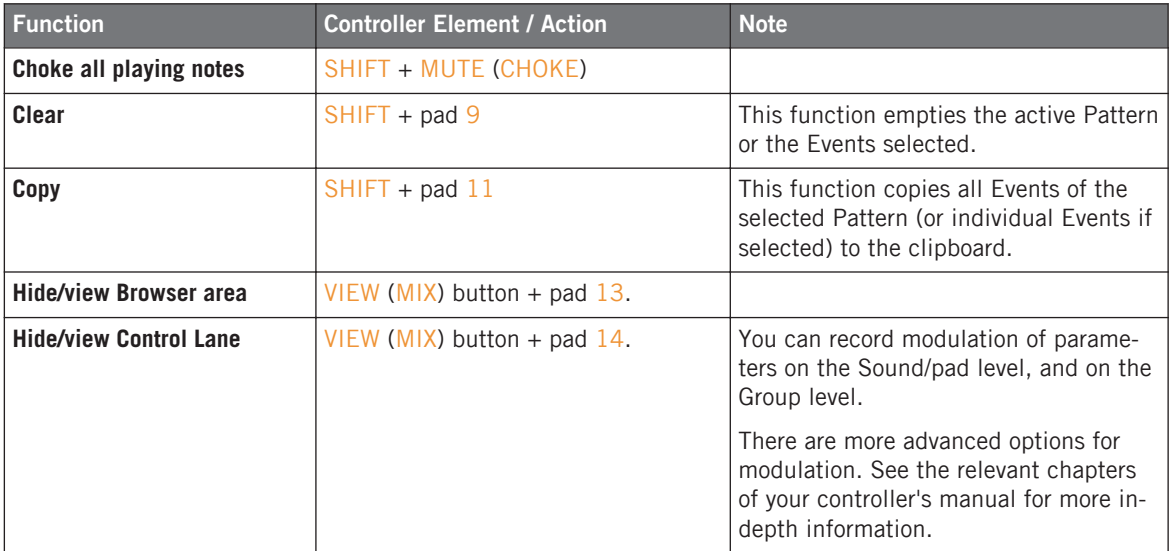

The Header in the MASCHINE software.

Basic Operation

<span id="page-7-0"></span>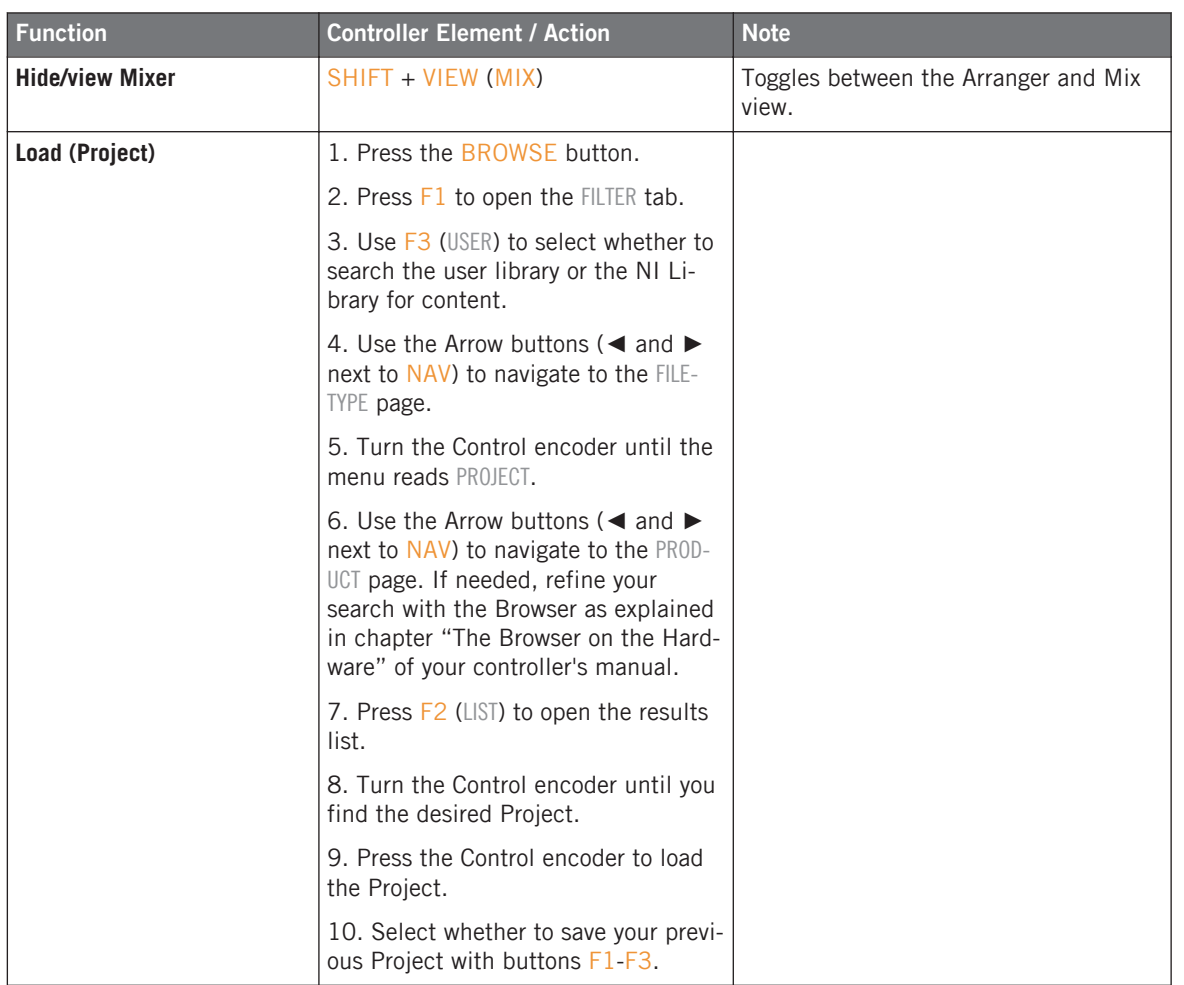

Basic Operation

<span id="page-8-0"></span>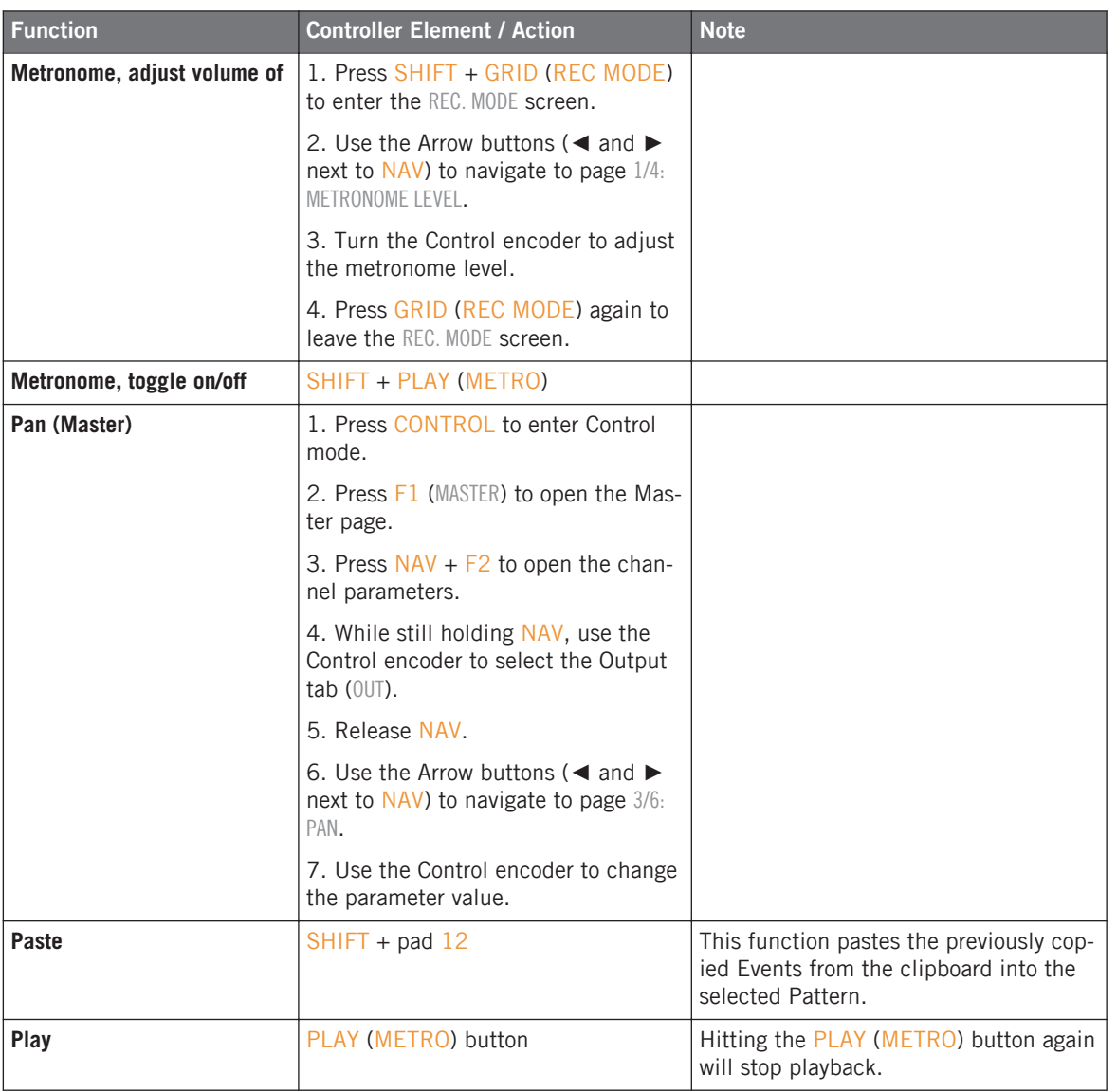

Basic Operation

<span id="page-9-0"></span>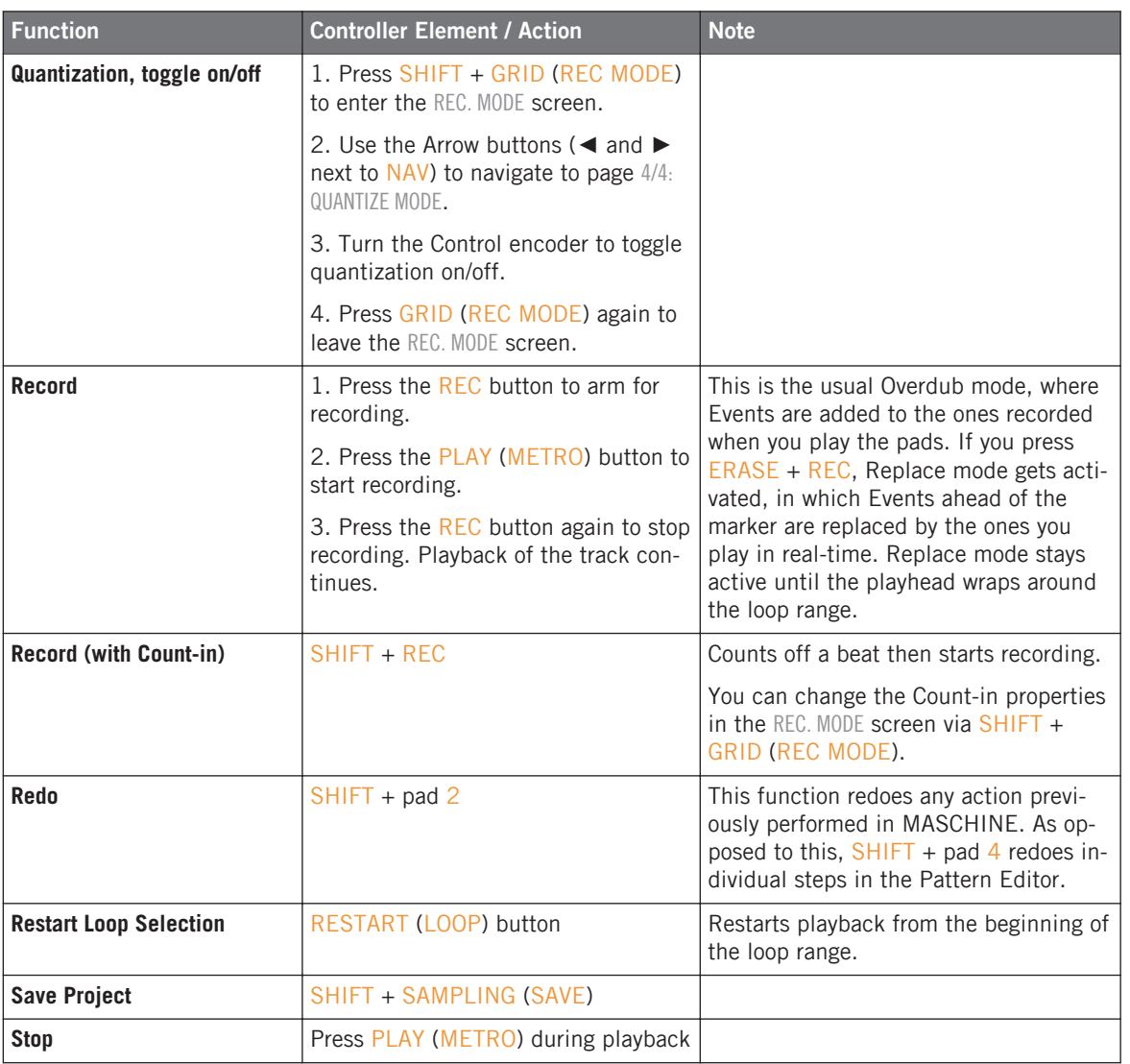

Groups

<span id="page-10-0"></span>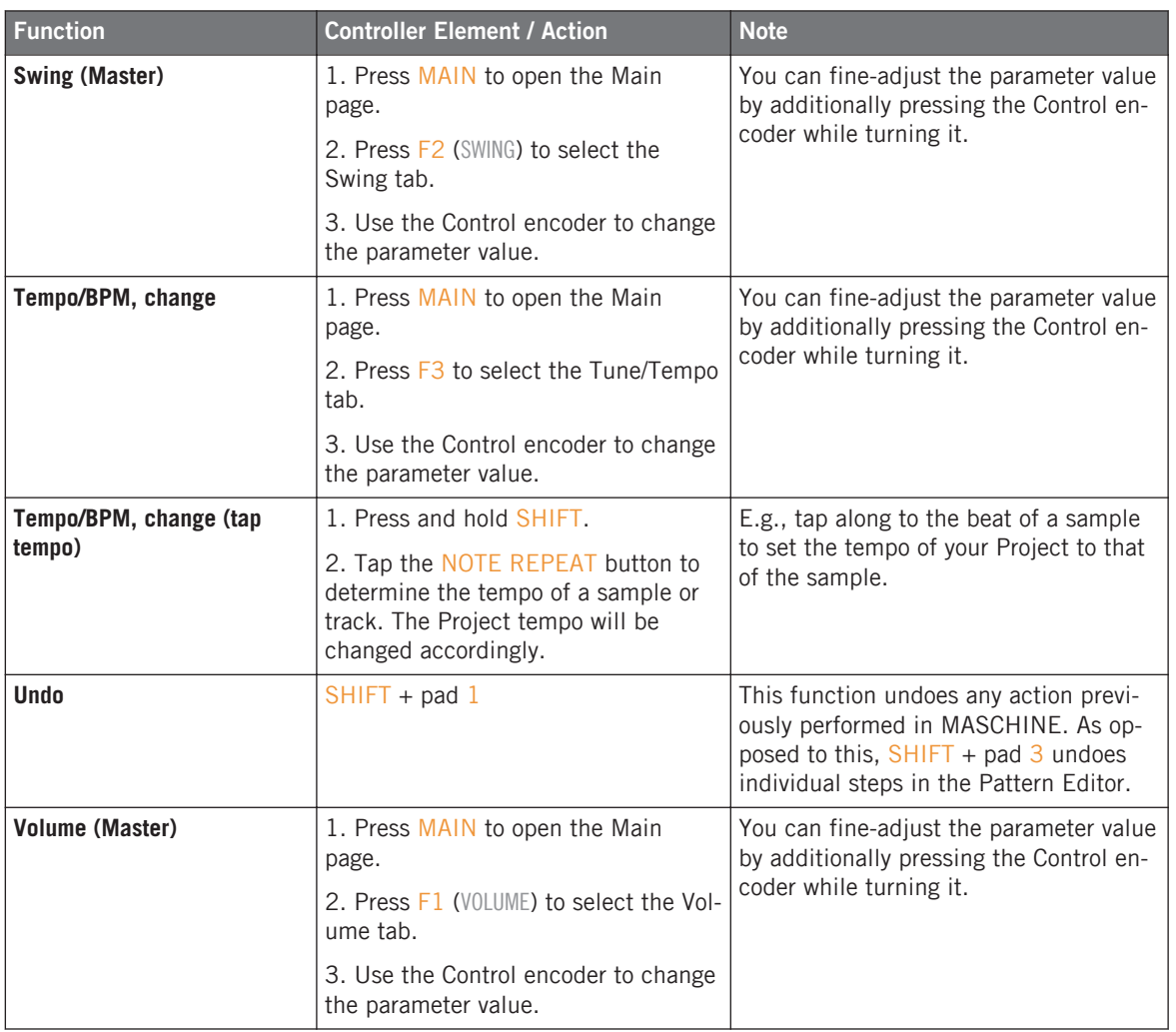

# 2.2 Groups

This section contains Group-related controller workflows.

Groups

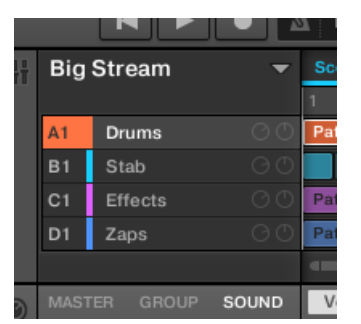

The Groups section on the software side of MASCHINE.

Groups

<span id="page-12-0"></span>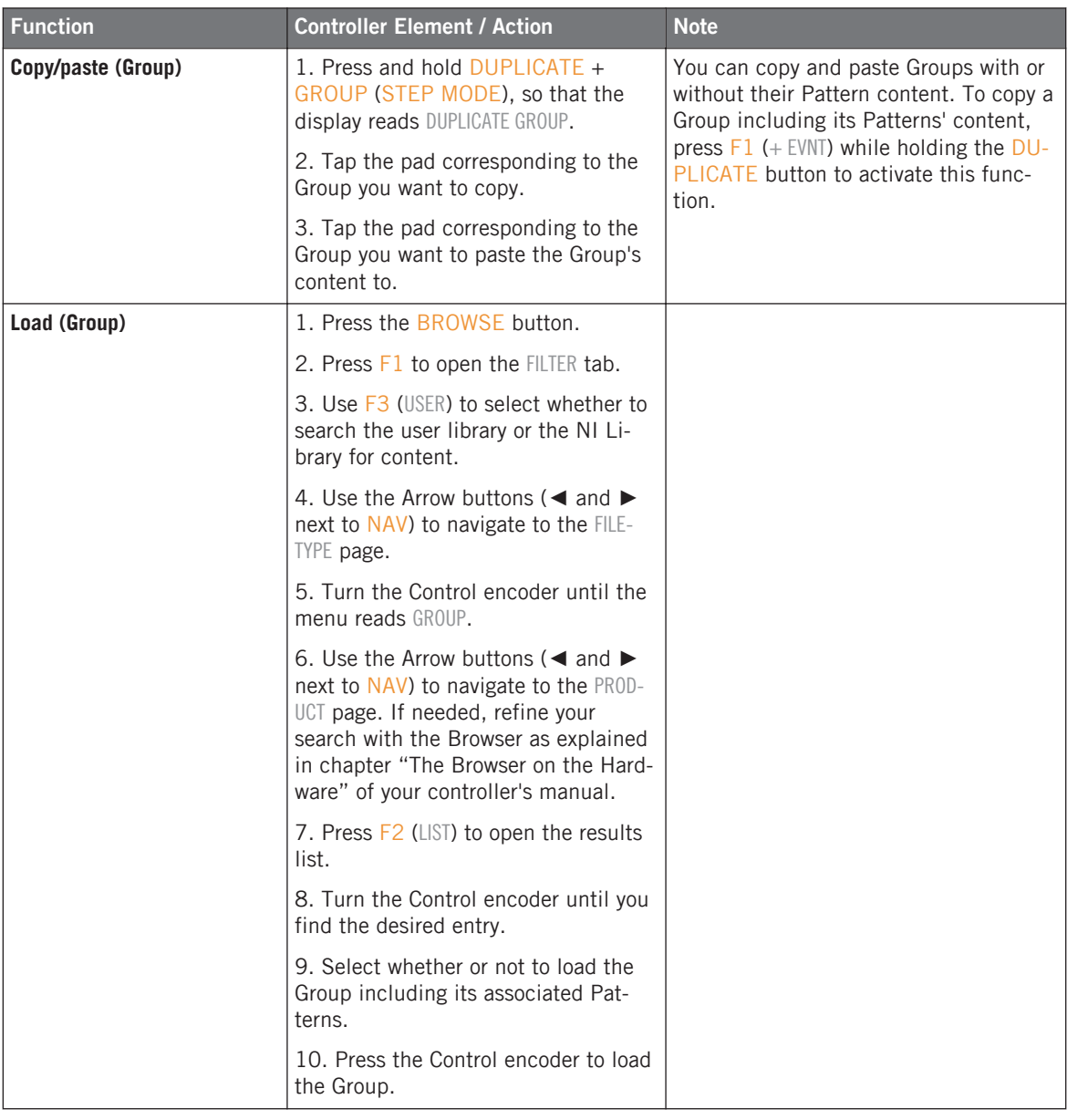

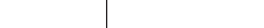

<span id="page-13-0"></span>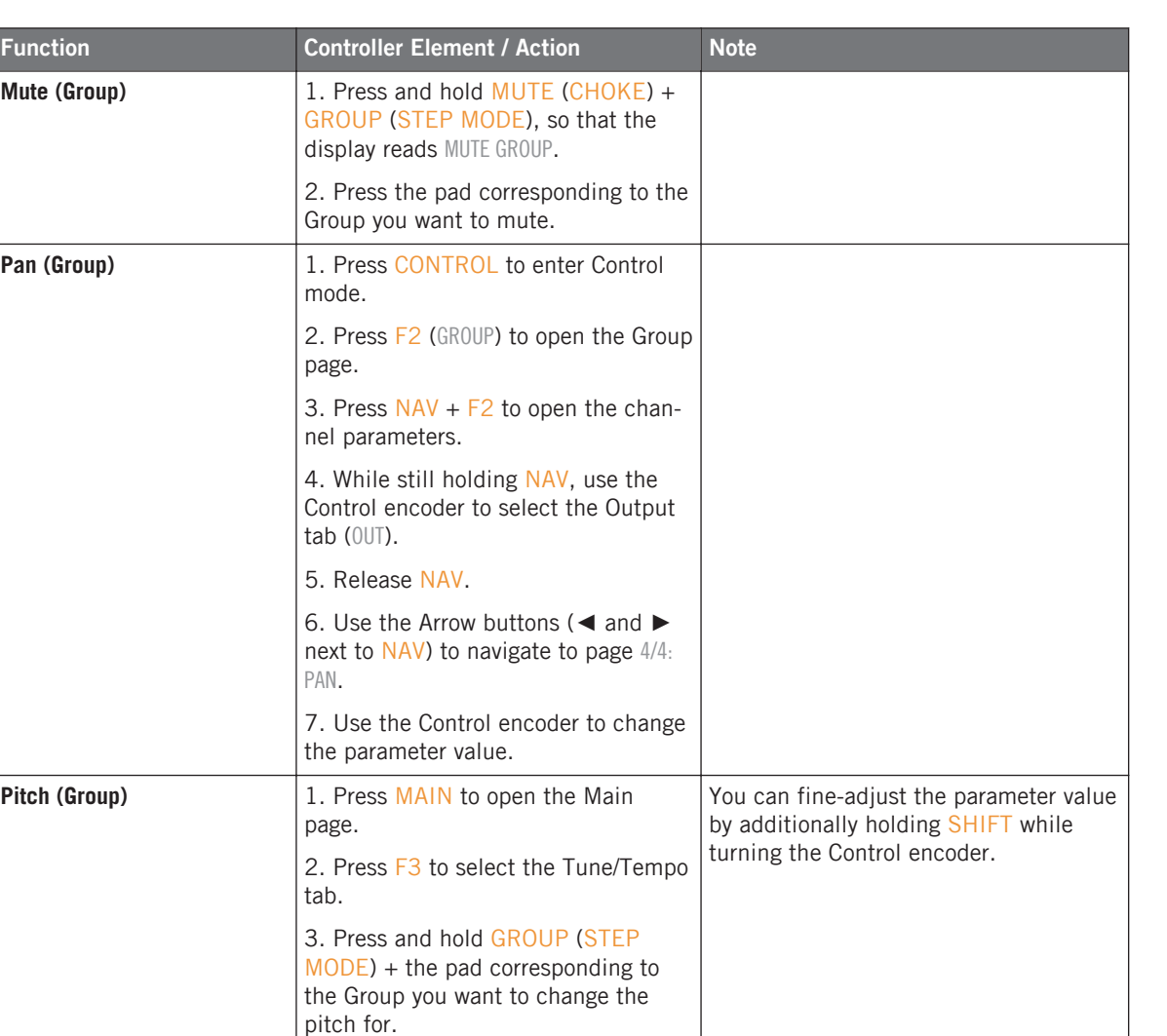

4. Use the Control encoder to change

the parameter value.

Groups

Groups

<span id="page-14-0"></span>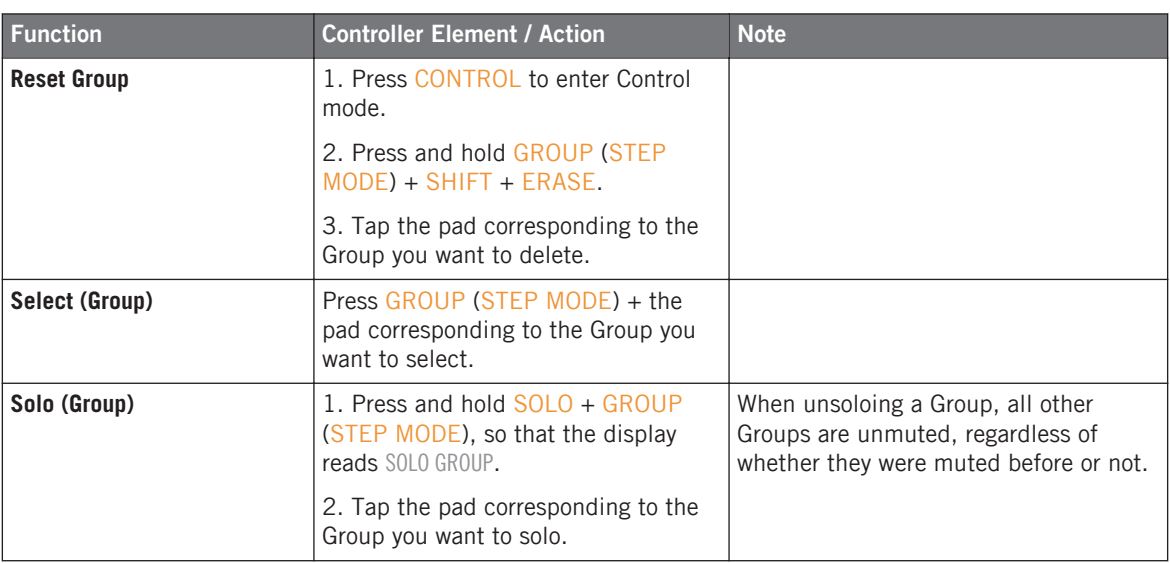

Sounds (Pads)

<span id="page-15-0"></span>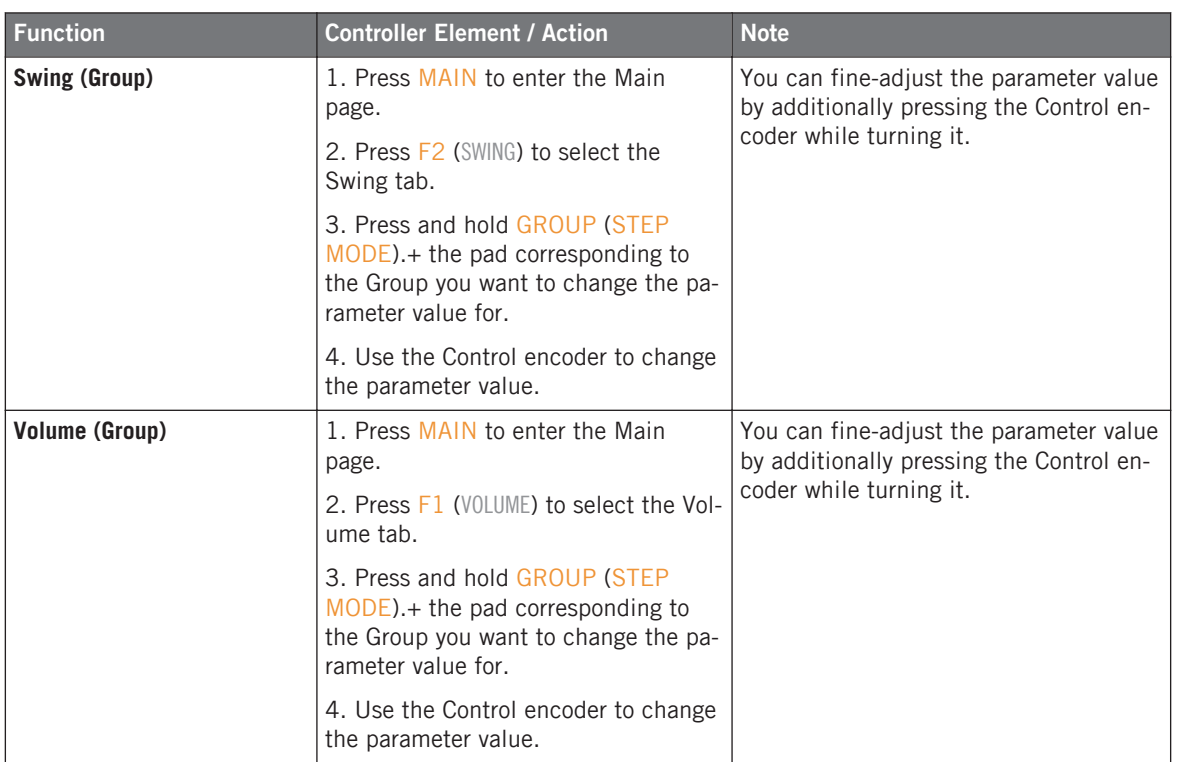

# 2.3 Sounds (Pads)

This section contains Sound (pad)-related controller workflows. The MASCHINE Sound slots on the software side correspond to the 16 pads on your controller.

Sounds (Pads)

<span id="page-16-0"></span>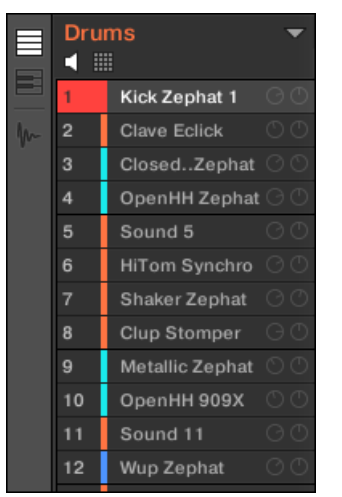

The Sound slots on the software side of MASCHINE.

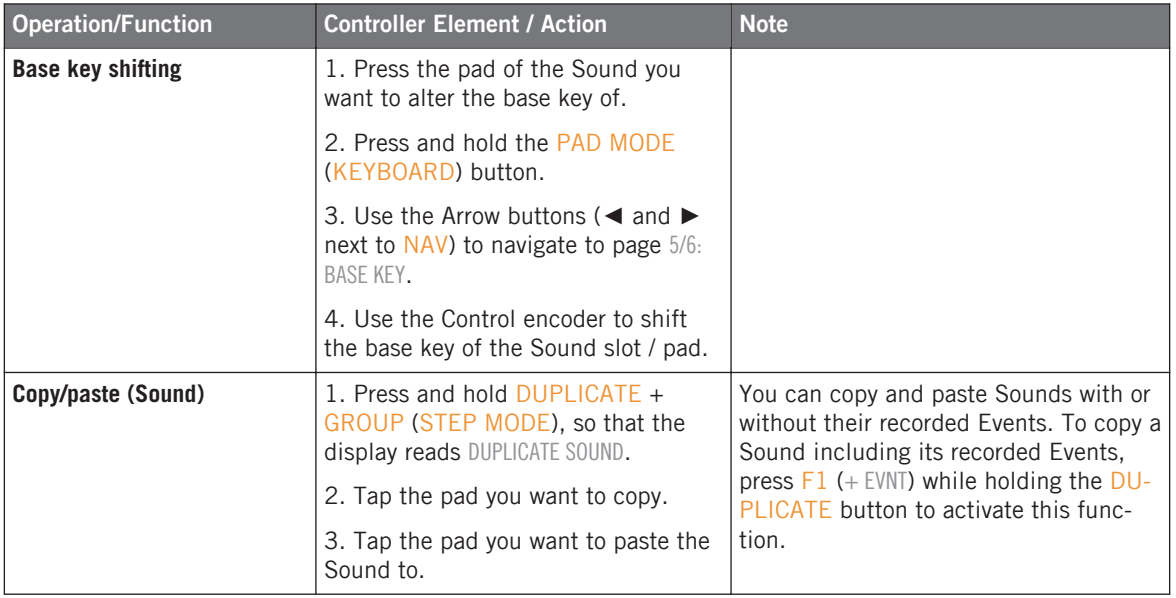

<span id="page-17-0"></span>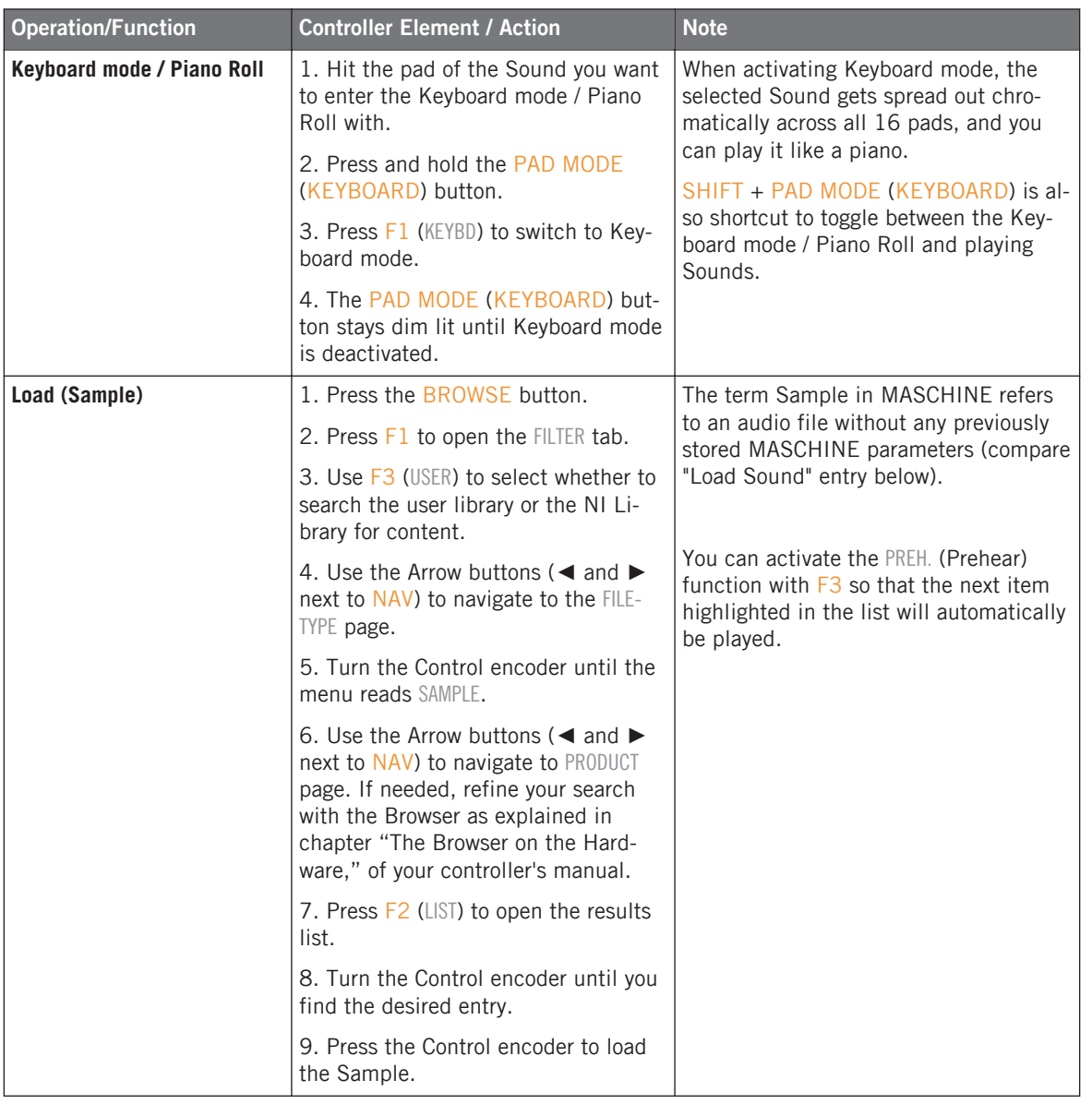

<span id="page-18-0"></span>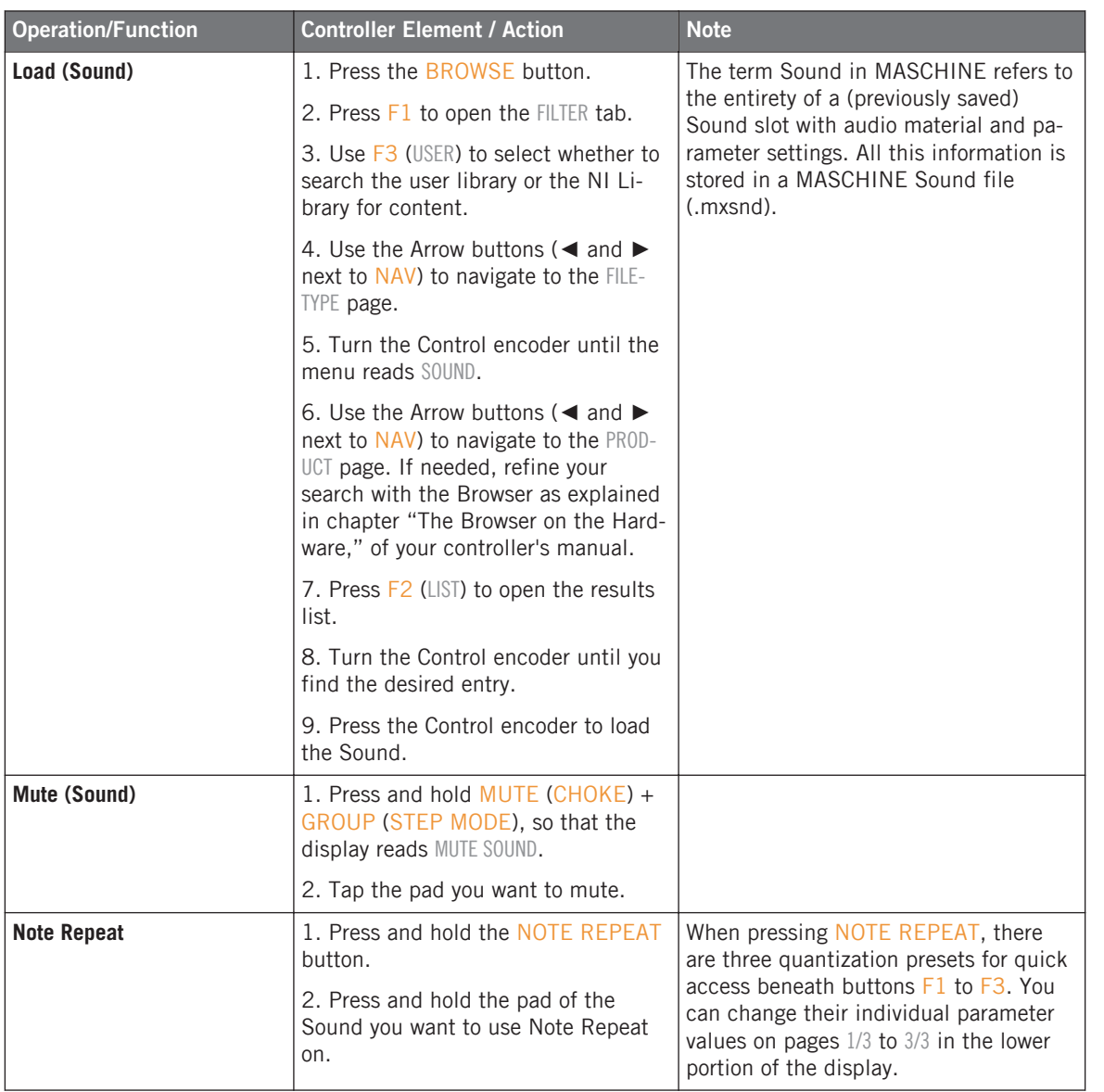

<span id="page-19-0"></span>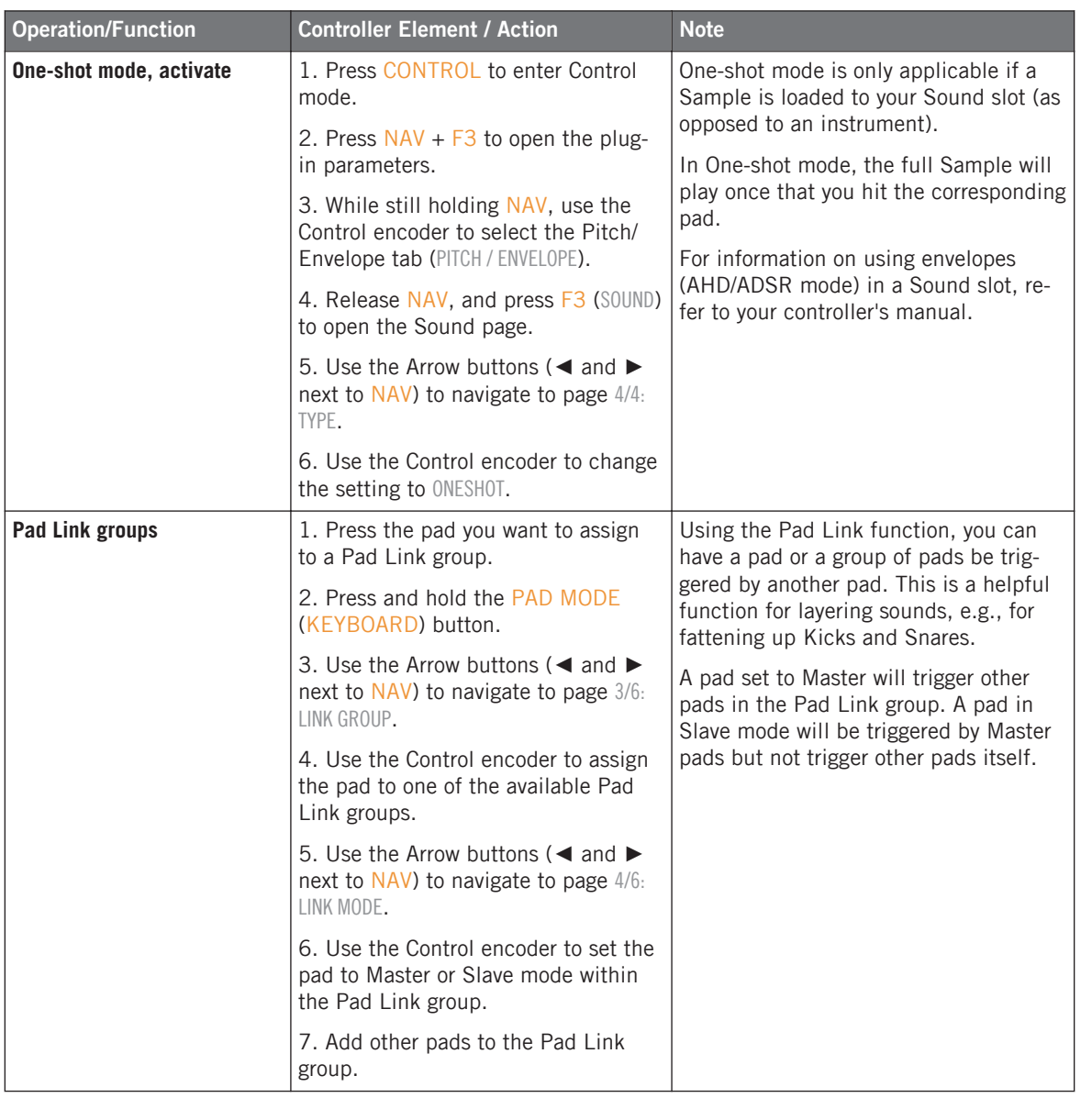

<span id="page-20-0"></span>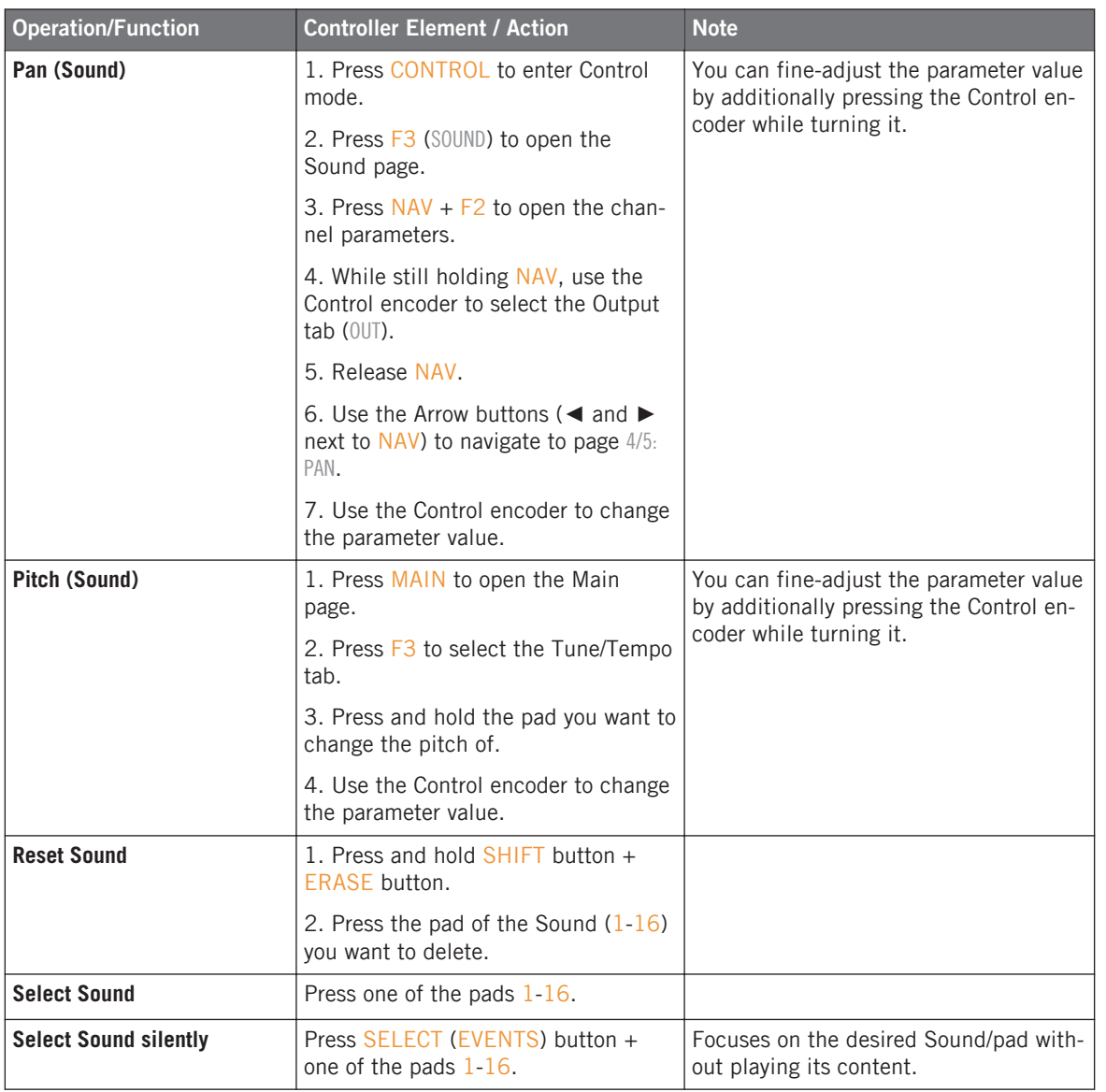

Pattern Editor

<span id="page-21-0"></span>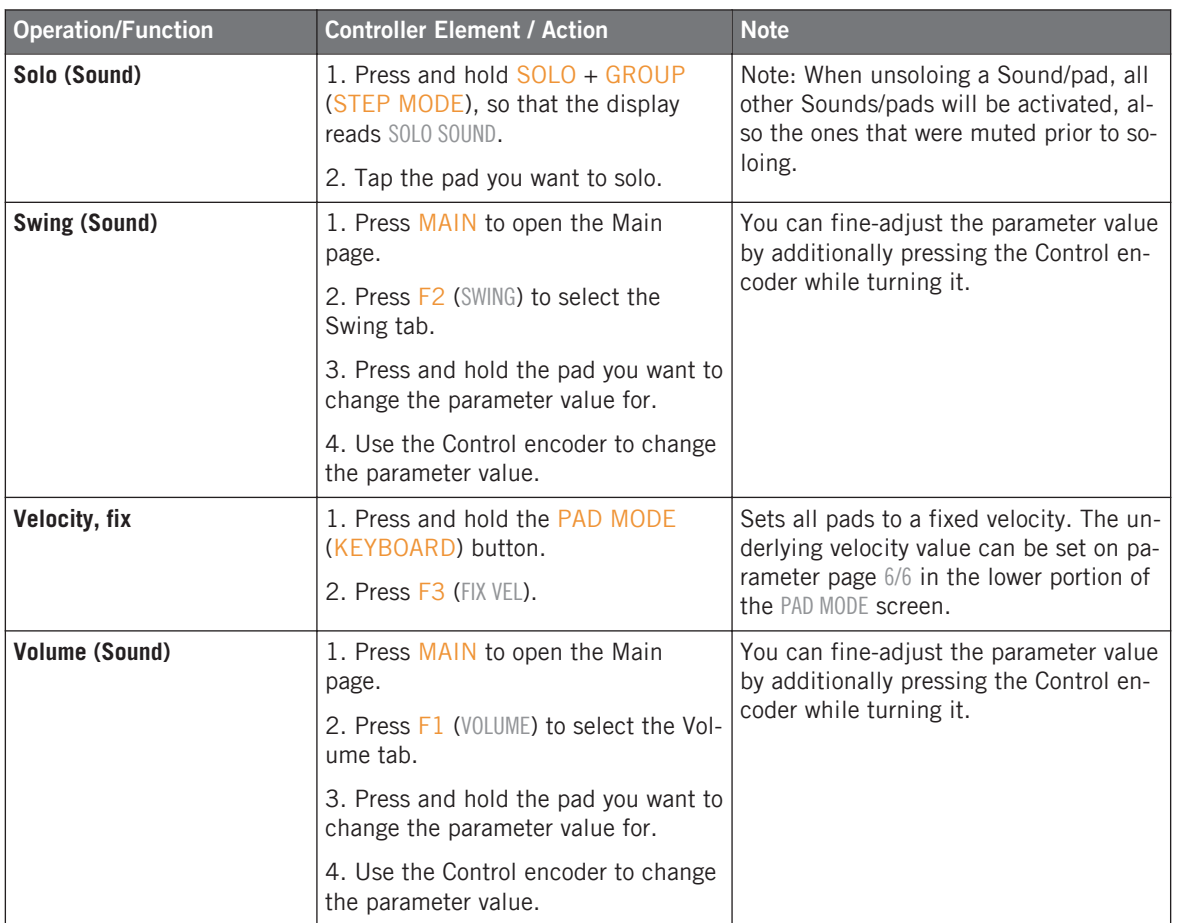

# 2.4 Pattern Editor

This section contains controller workflows related to MASCHINE's Pattern Editor. This includes: Pattern Editor navigation, Pattern Grid settings, Pattern operations, Event operations, and modulation.

Pattern Editor

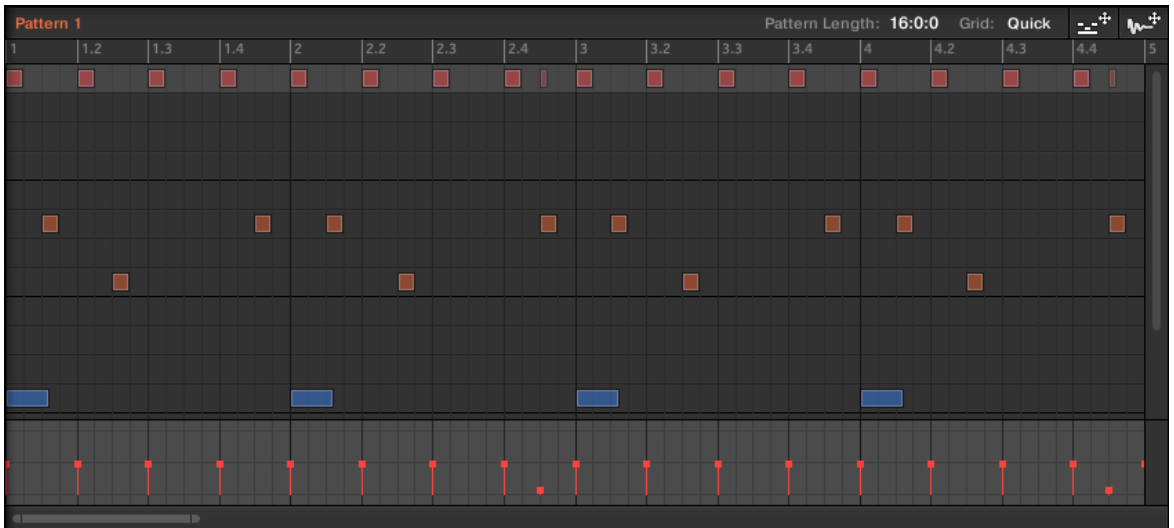

The Pattern Editor on the software side of MASCHINE.

### <span id="page-23-0"></span>2.4.1 Pattern Editor Navigation

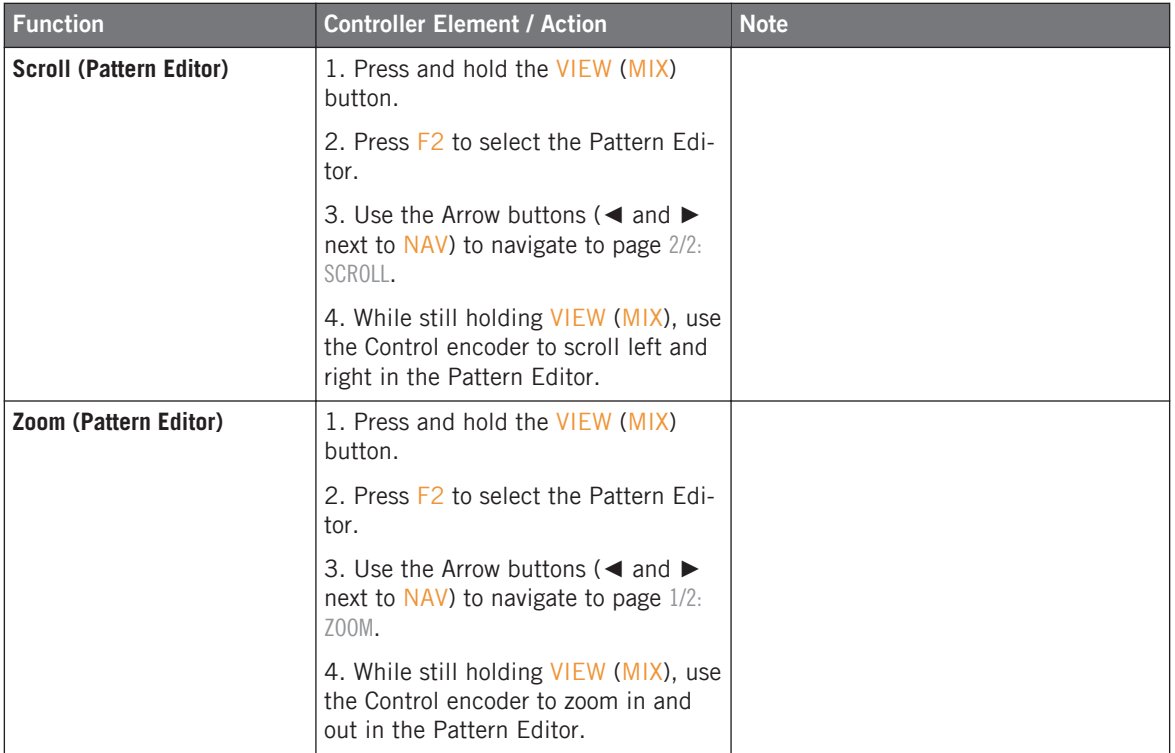

### 2.4.2 Grid Settings

Grid settings are relevant for the triggering behavior of Scenes, for shortening and lengthening of Patterns, and for the division of the Quantization Grid.

Pattern Editor

<span id="page-24-0"></span>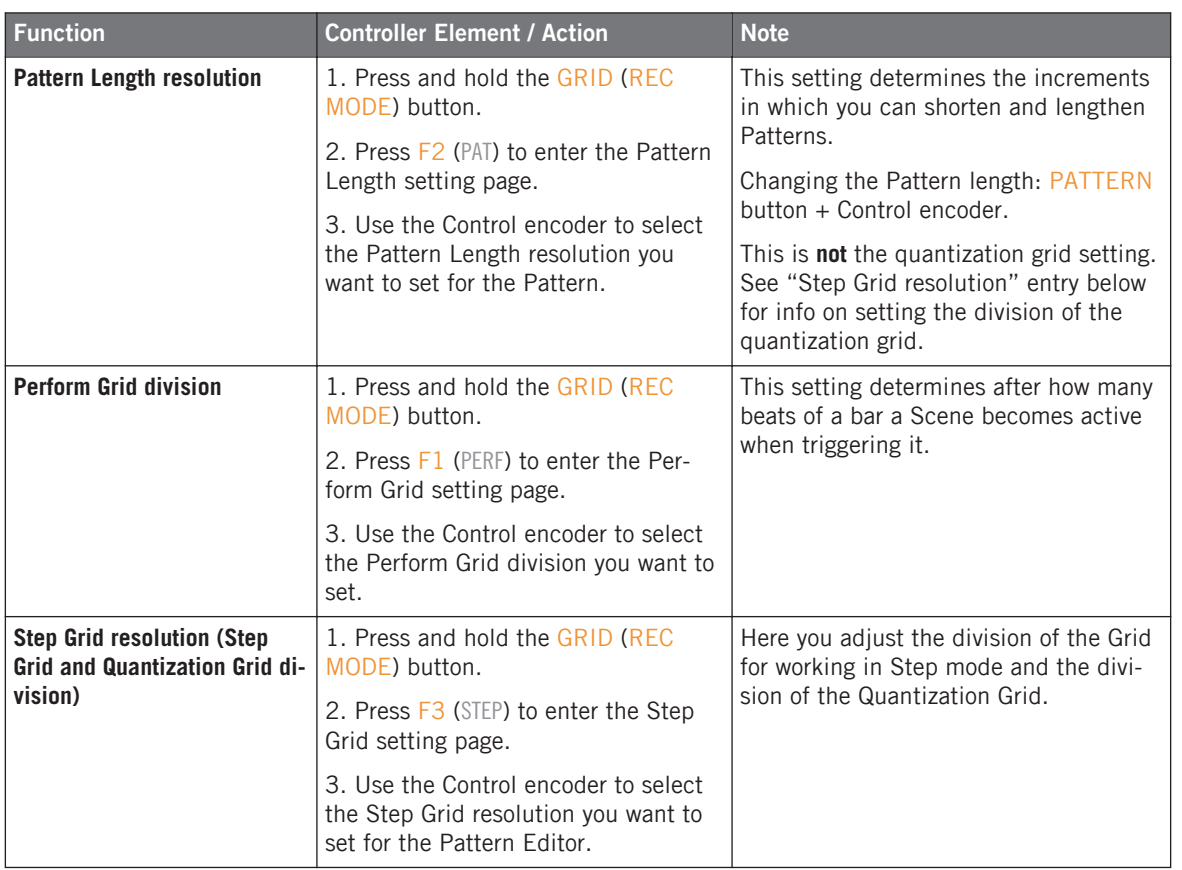

### <span id="page-25-0"></span>2.4.3 Pattern Operations

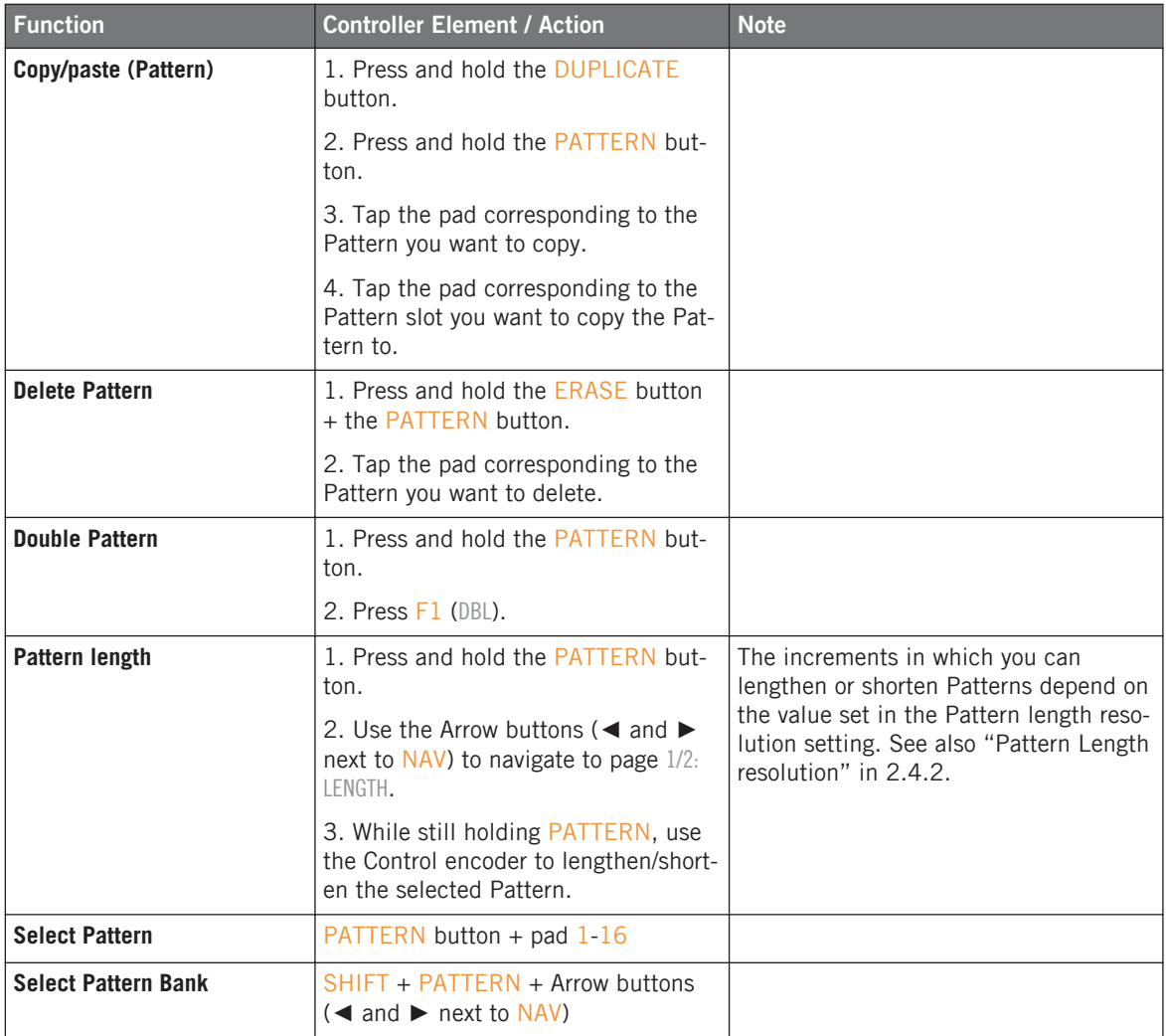

<span id="page-26-0"></span>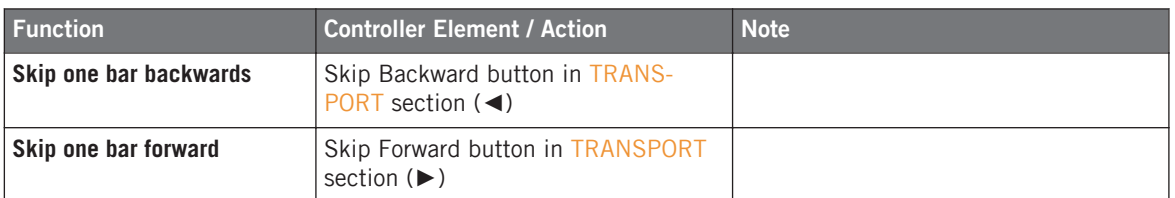

# 2.4.4 Event Operations

An Event is the recorded instance of a Sound in MASCHINE's Pattern Editor.

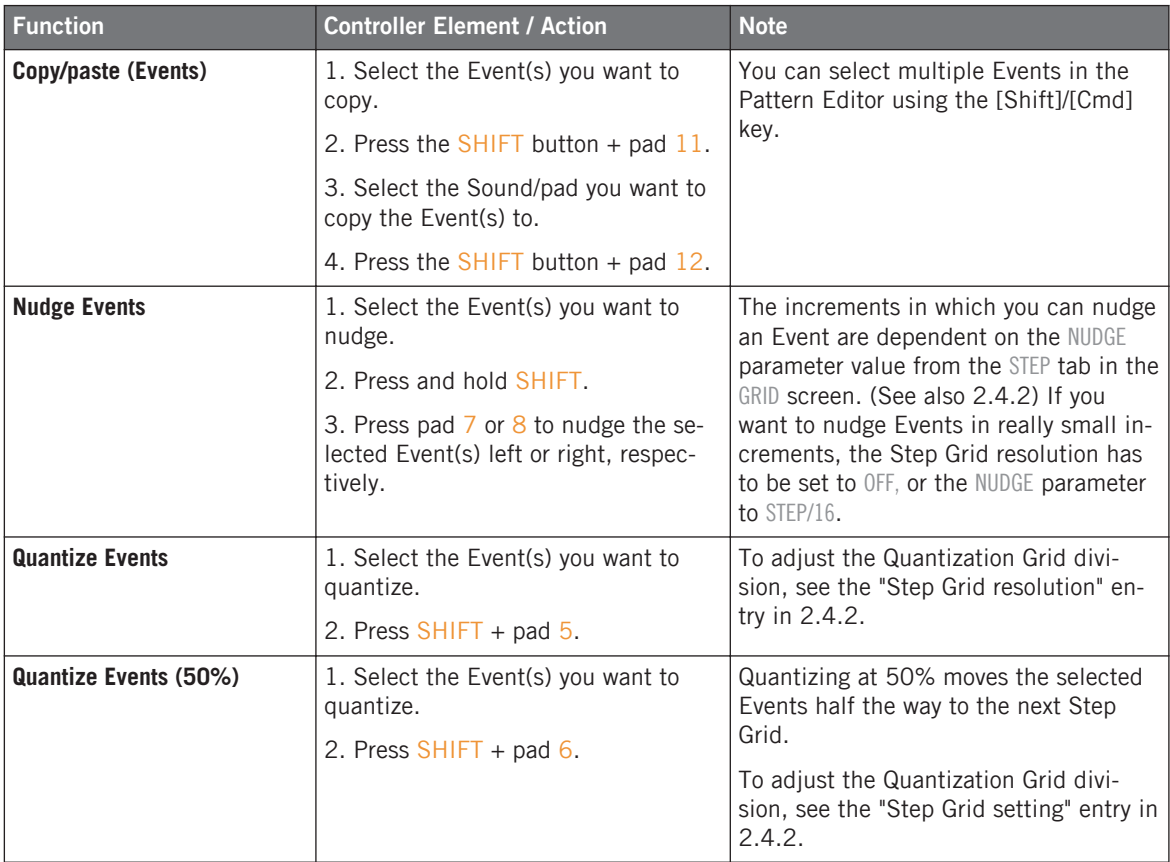

Pattern Editor

<span id="page-27-0"></span>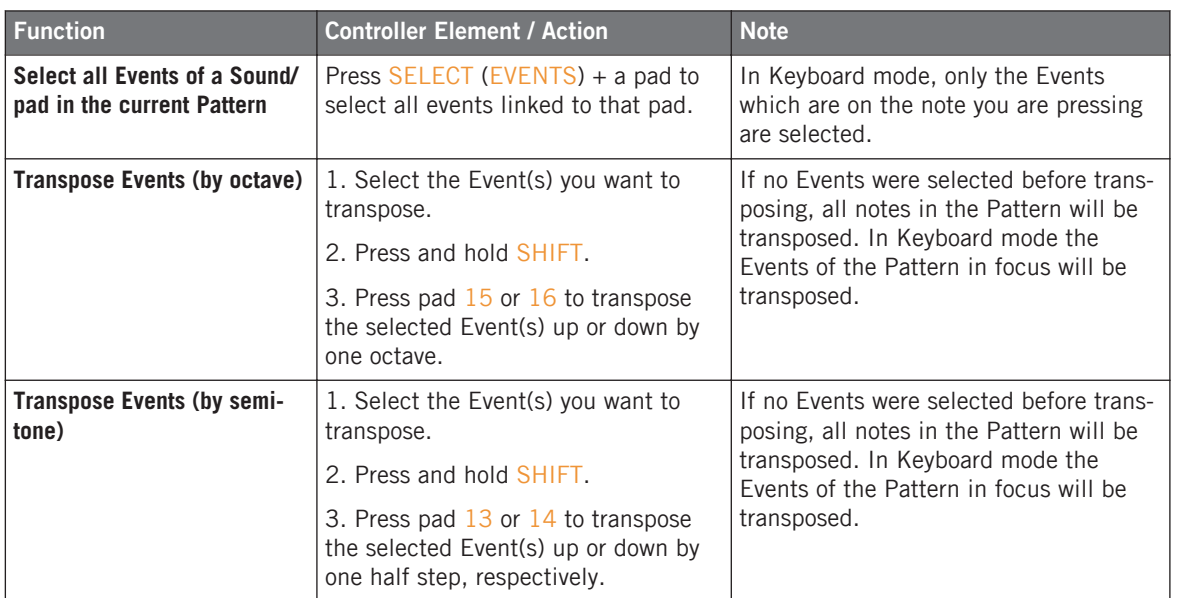

### 2.4.5 Modulation

In MASCHINE, you can record parameter value changes on the Sound (pad) level and the Group level, and you can even record parameter value changes for plug-ins. This is called modulation, and you can see and edit all recorded modulation in the Control Lane beneath the Pattern Editor.

Scene Arranger

<span id="page-28-0"></span>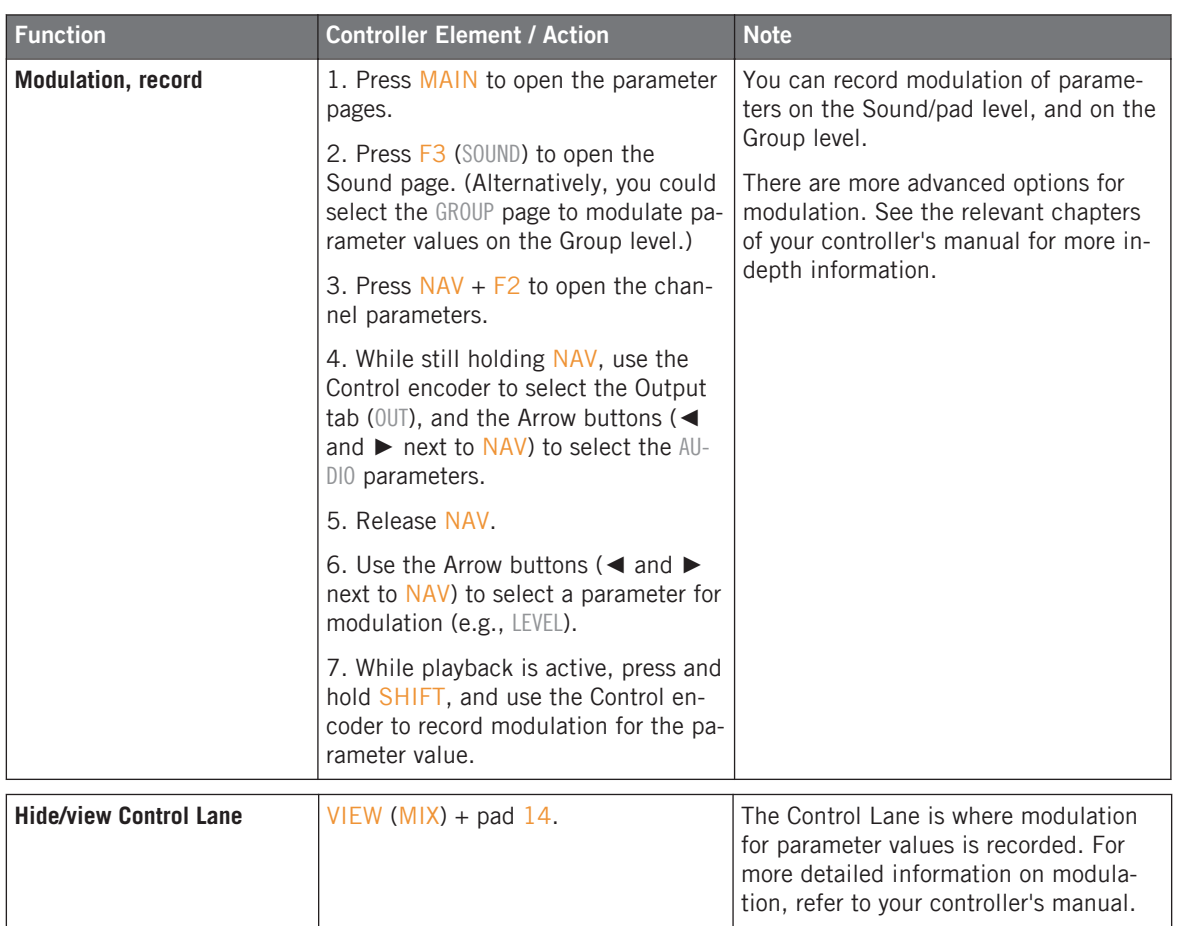

# 2.5 Scene Arranger

This section contains controller workflows related to MASCHINE's Scene Arranger. This includes Arranger navigation and Scene operations.

Scene Arranger

<span id="page-29-0"></span>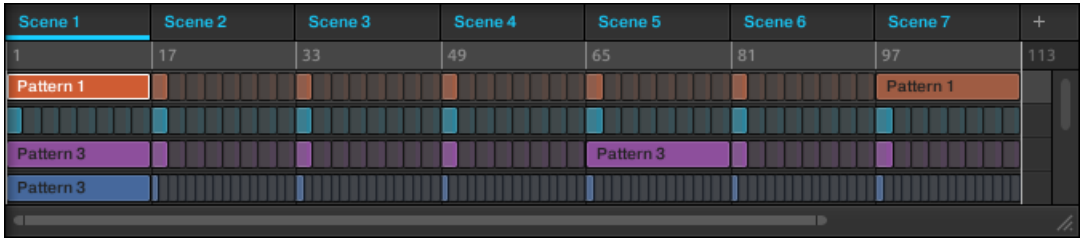

The Scene Arranger on the software side of MASCHINE.

### 2.5.1 Arranger Navigation

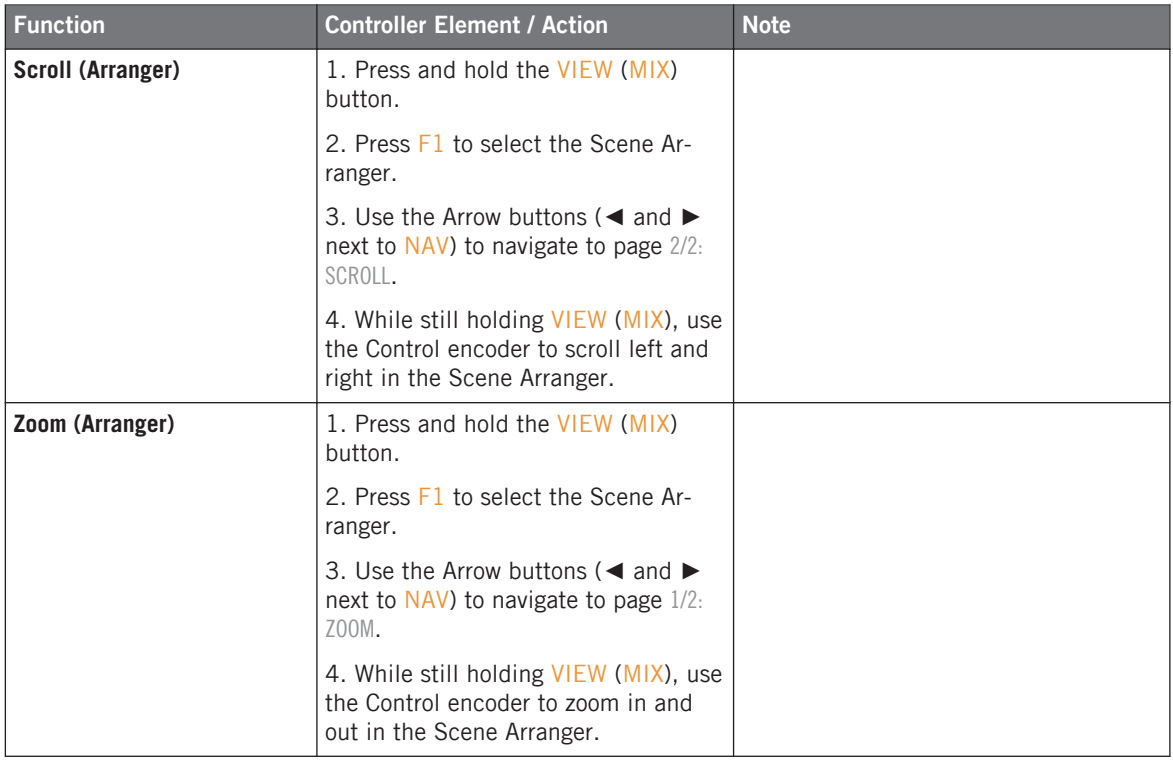

### <span id="page-30-0"></span>2.5.2 Scene Operations

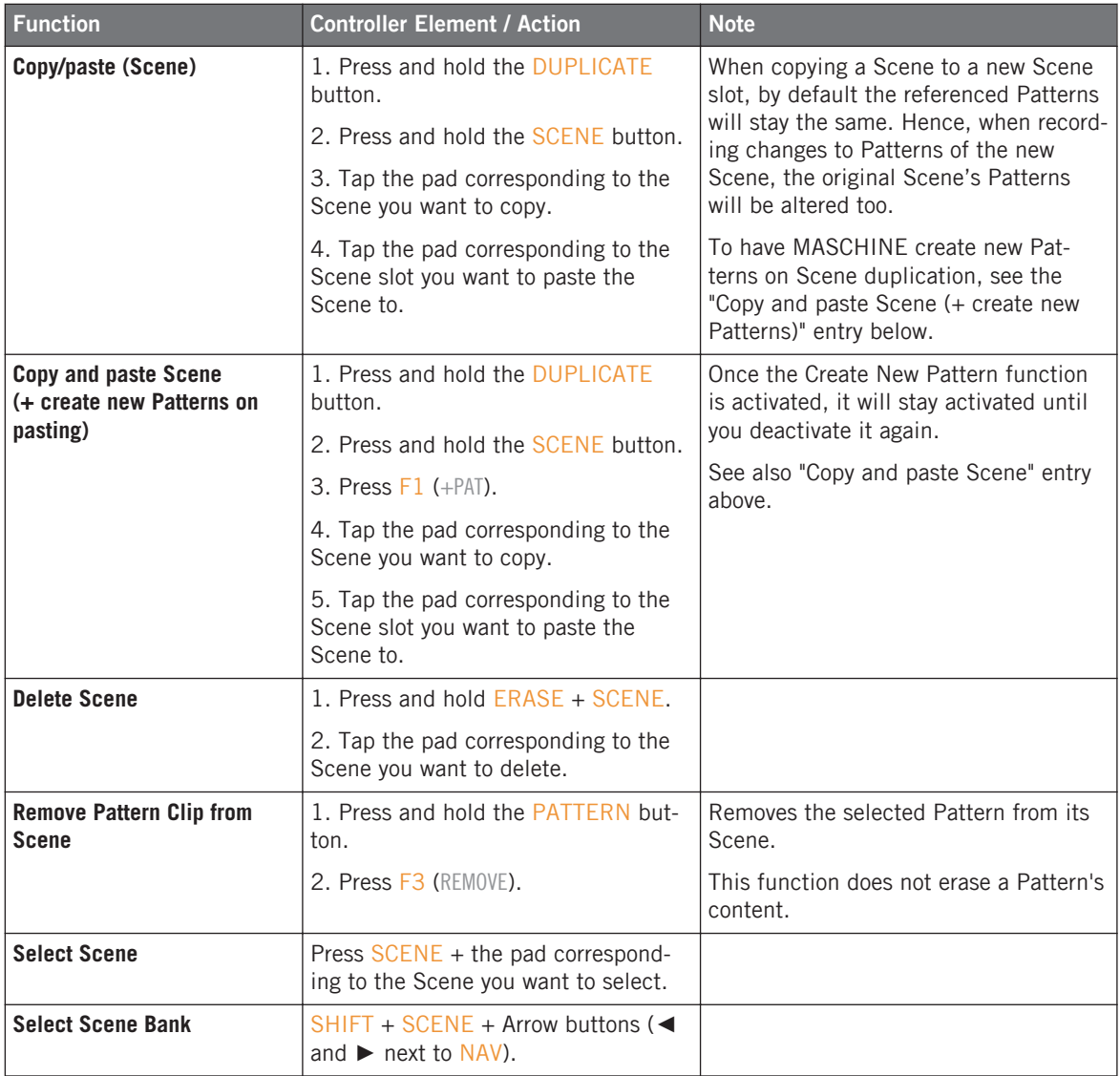

Control Area

<span id="page-31-0"></span>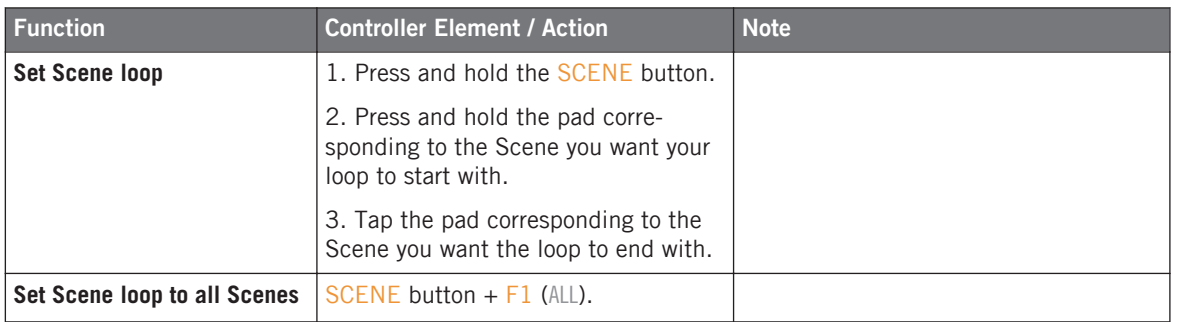

# 2.6 Control Area

This section contains controller workflows related to MASCHINE's Control area.

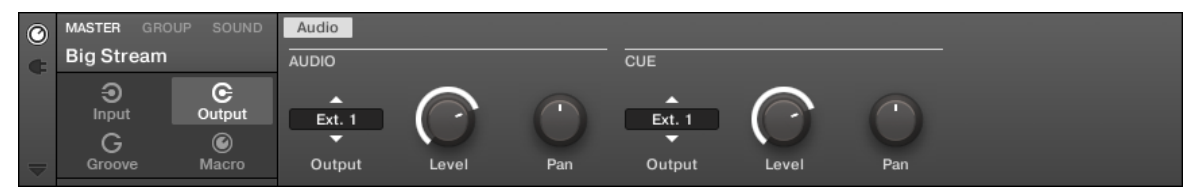

The Control area on the software side of MASCHINE.

Control Area

<span id="page-32-0"></span>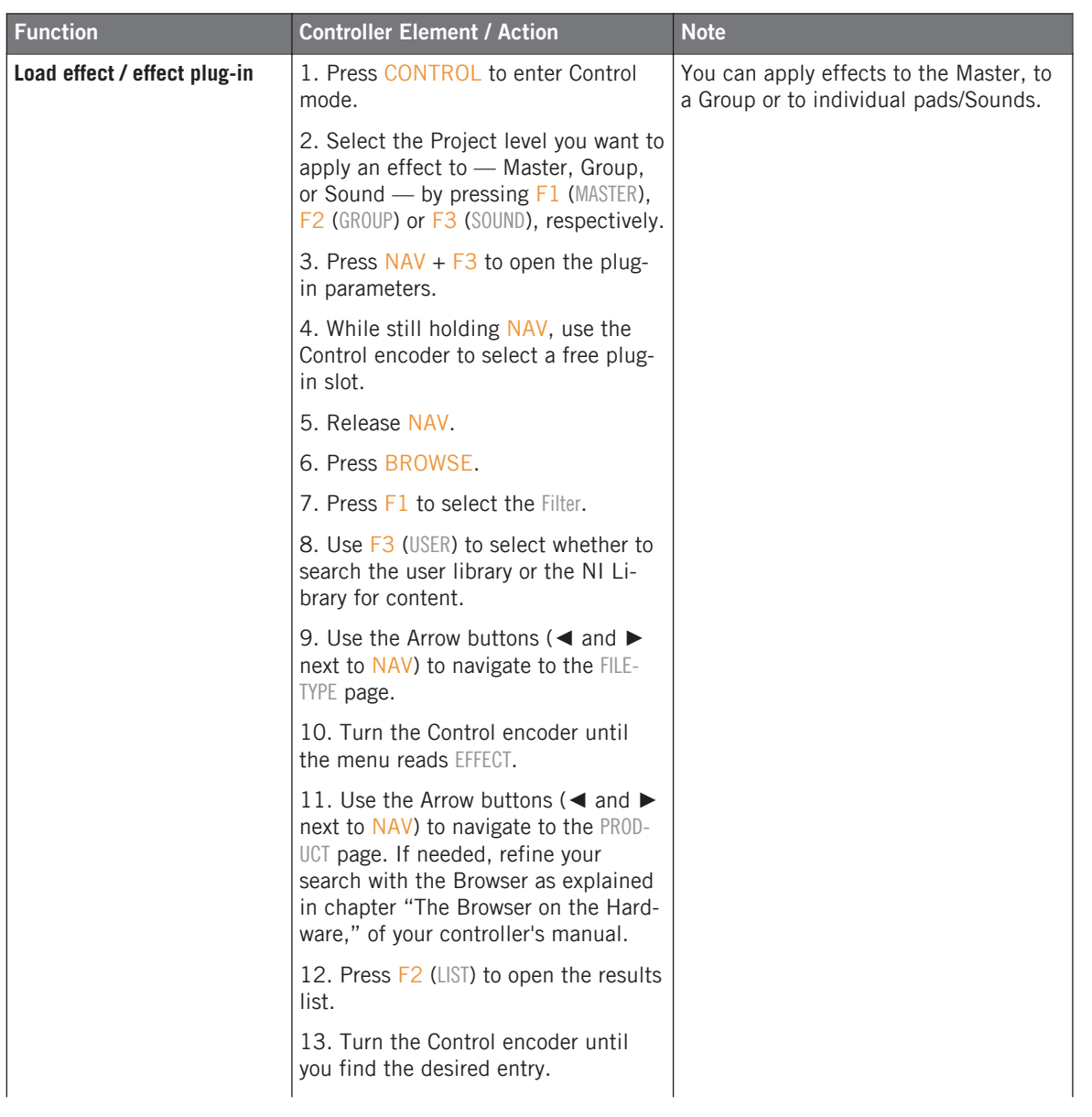

Control Area

<span id="page-33-0"></span>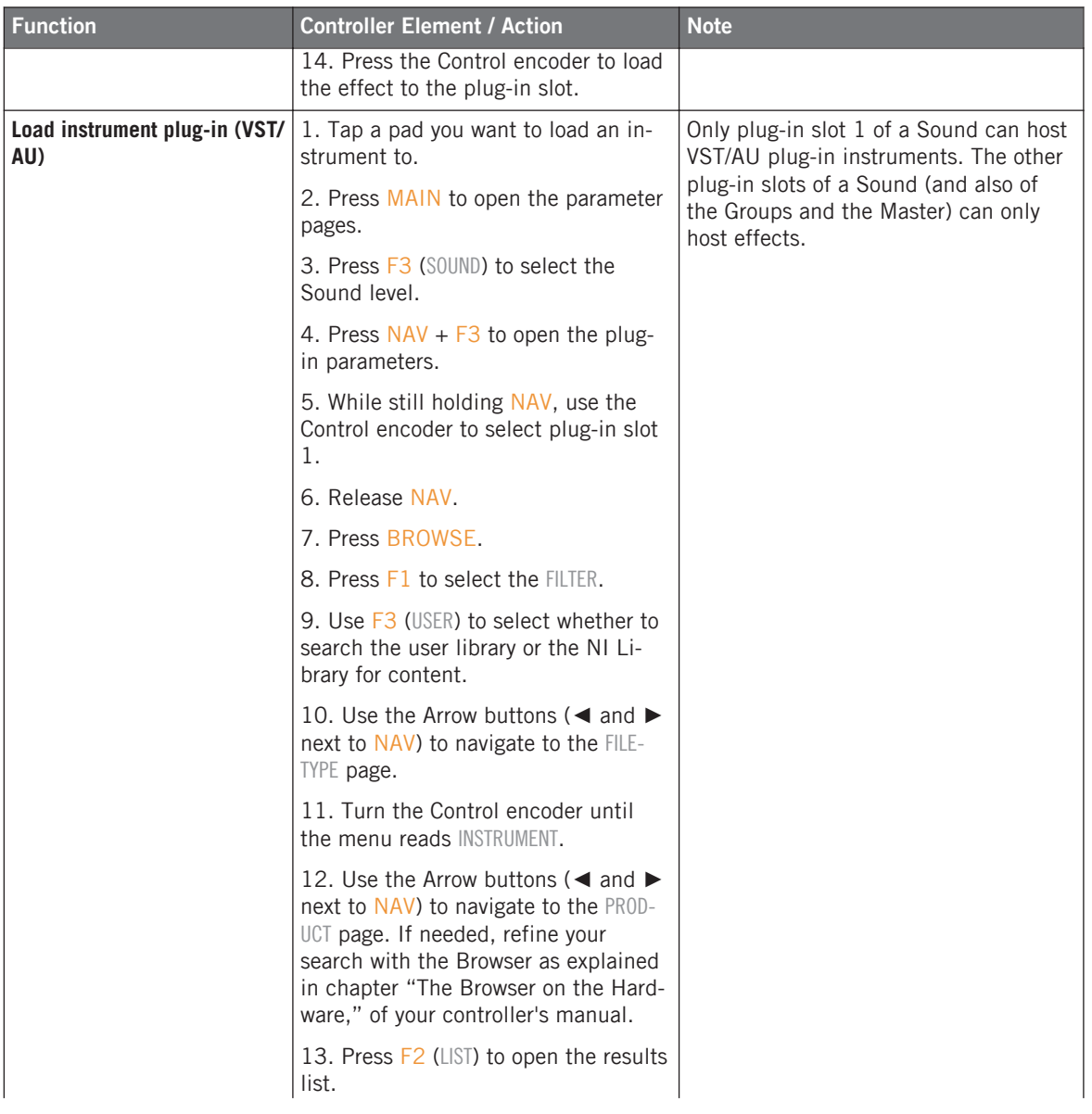

<span id="page-34-0"></span>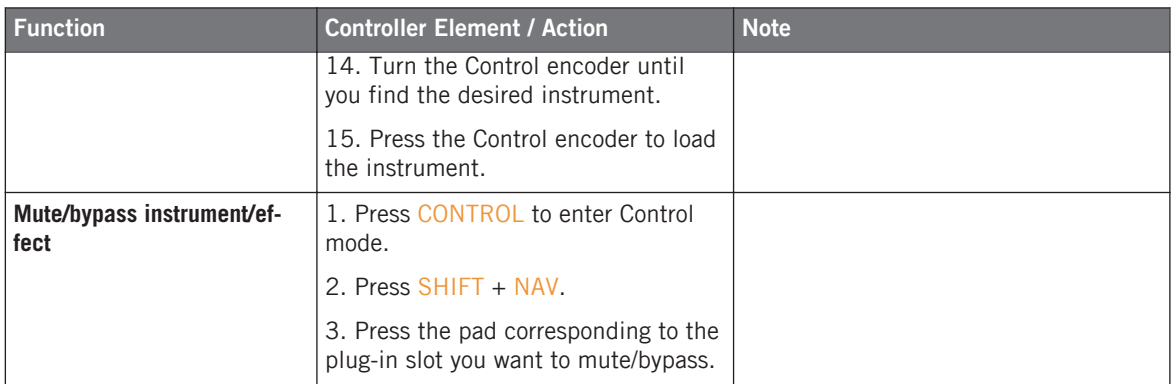

This section contains controller workflows related to Sampling and Sample editing in MA-SCHINE.

<span id="page-35-0"></span>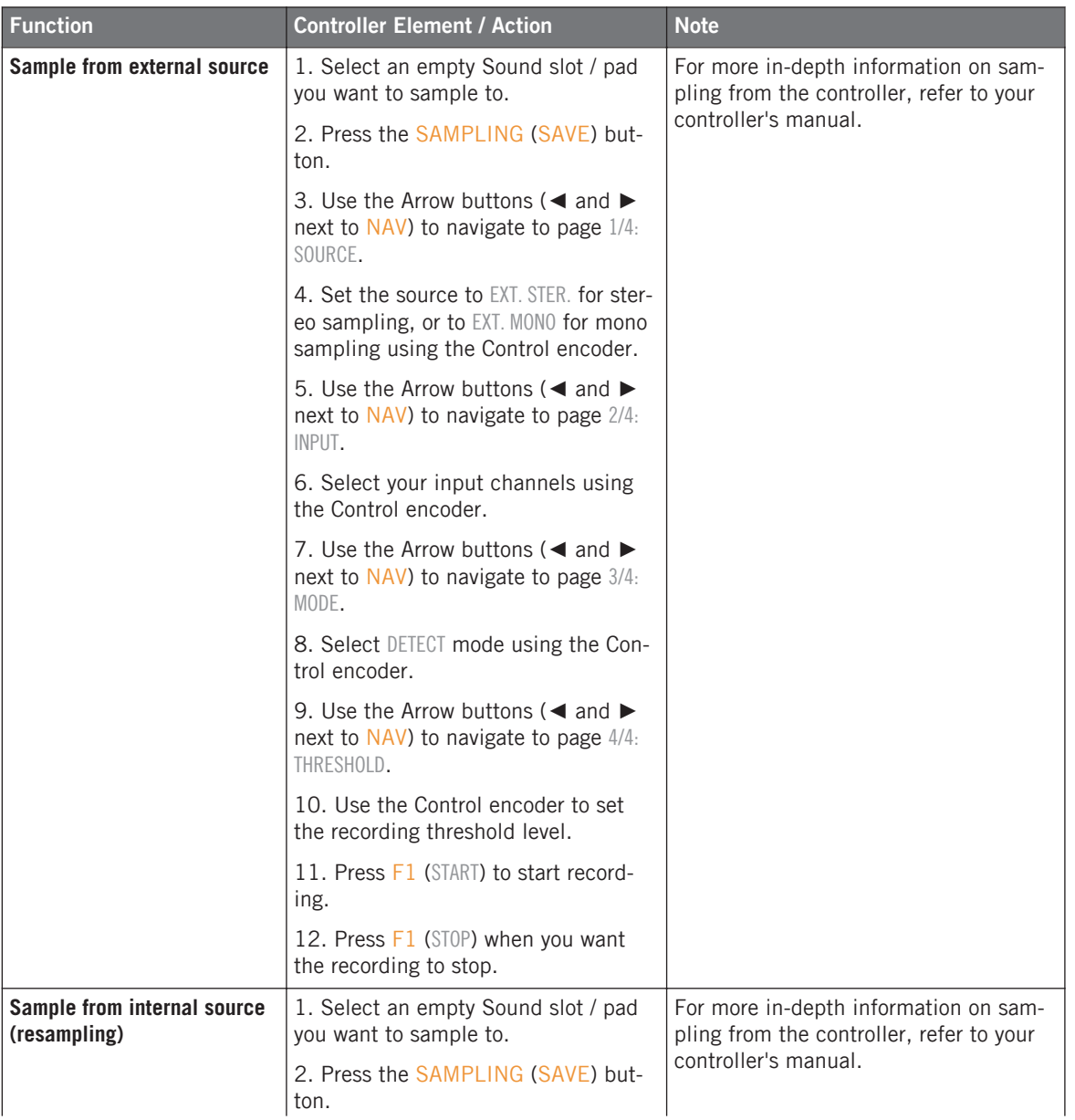

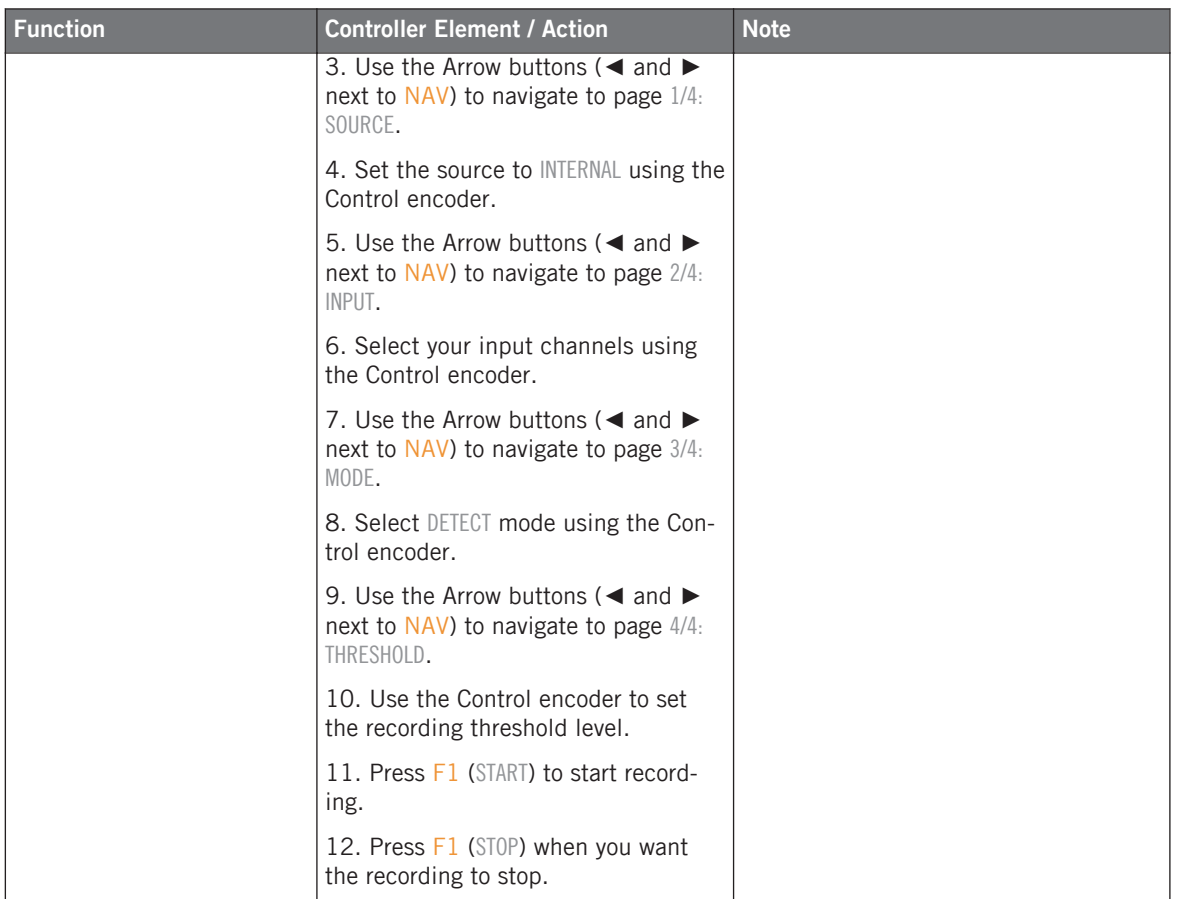

<span id="page-37-0"></span>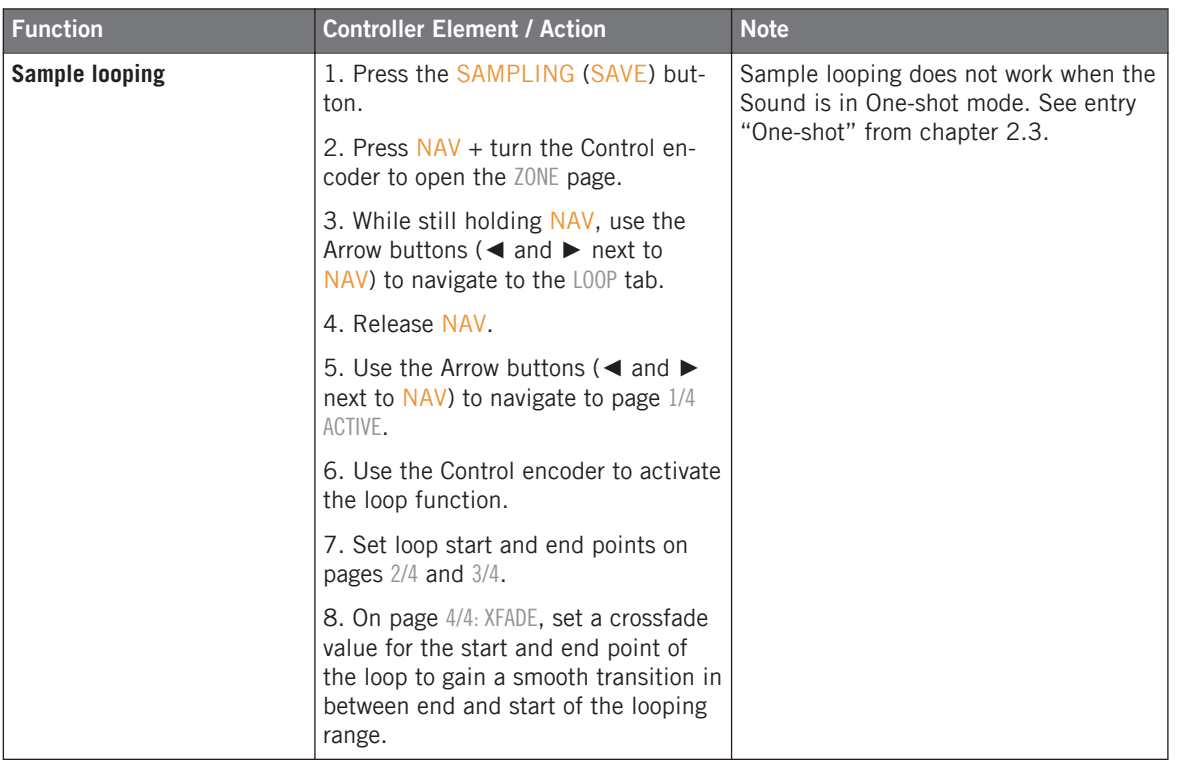

<span id="page-38-0"></span>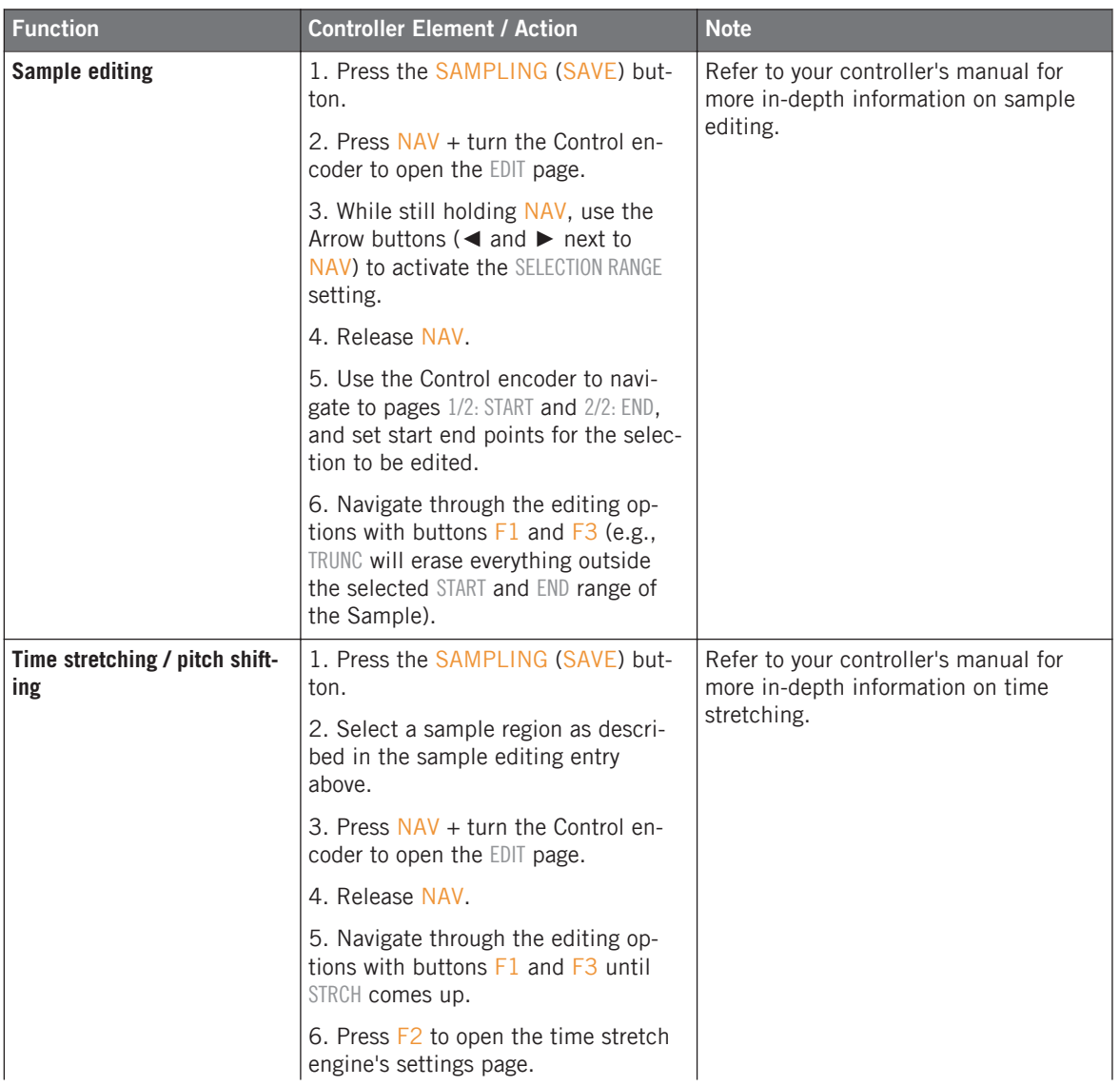

Miscellaneous

<span id="page-39-0"></span>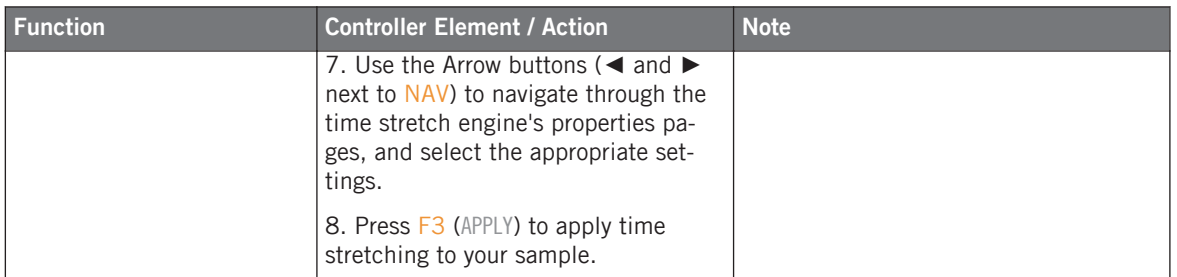

### 2.8 Miscellaneous

Miscellaneous entries, such as adjusting pad sensitivity and display contrast from the controller, you'll find here.

Miscellaneous

<span id="page-40-0"></span>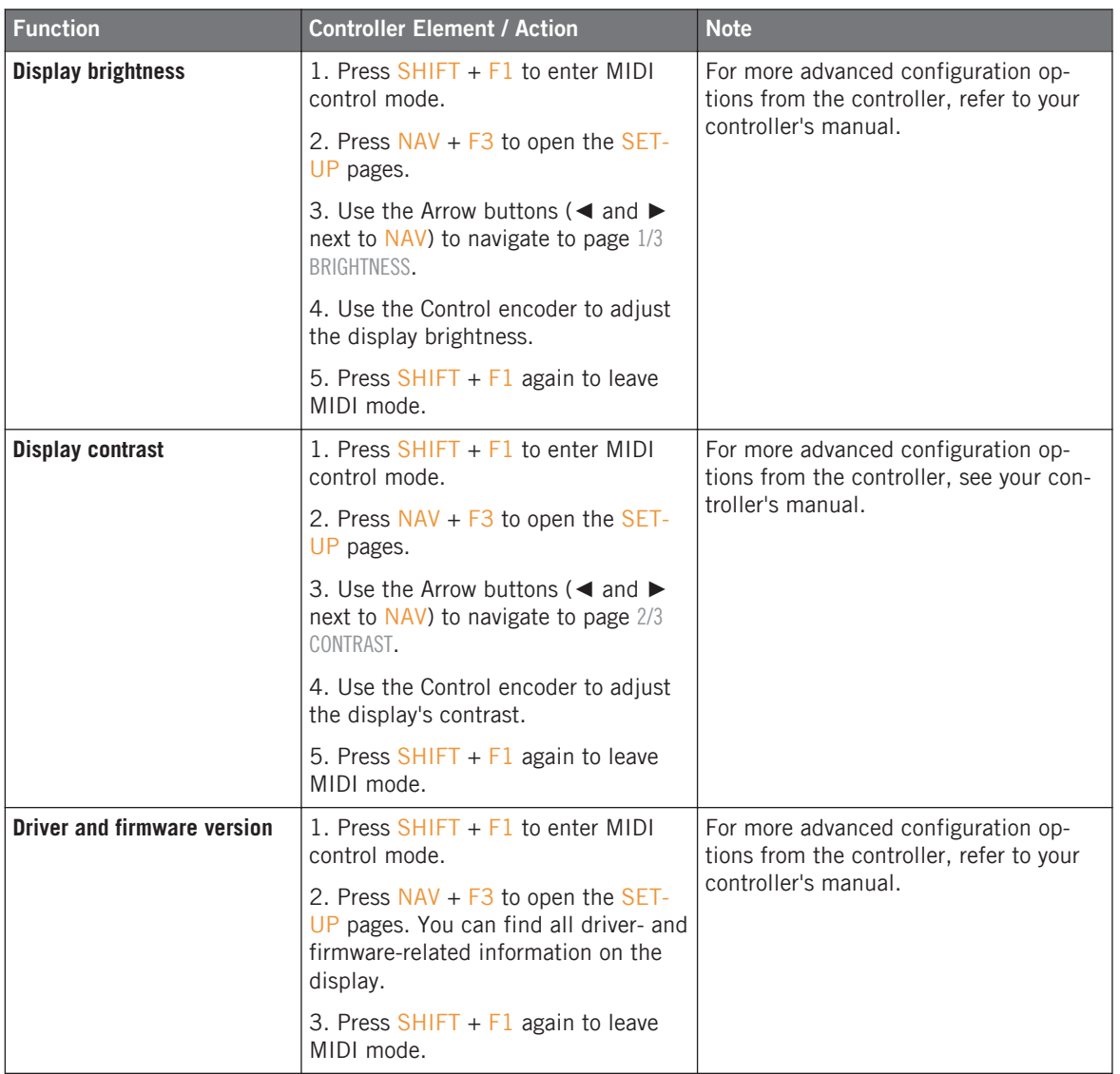

Miscellaneous

<span id="page-41-0"></span>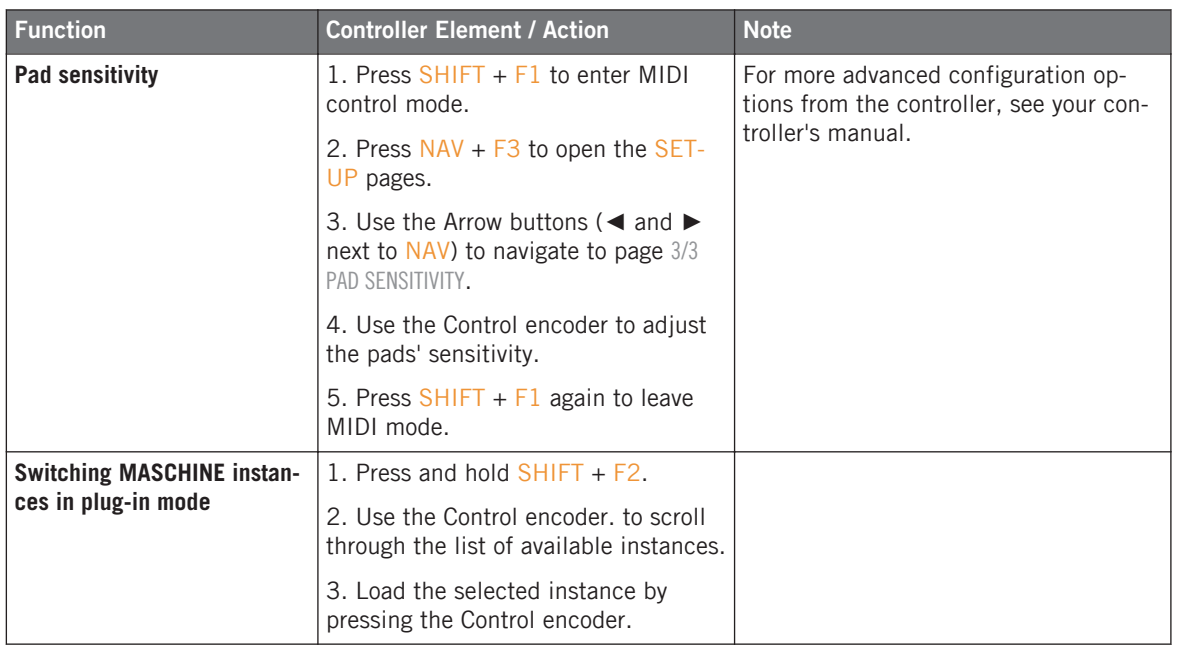

# <span id="page-42-0"></span>3 Computer Keyboard Shortcuts

# 3.1 Transport

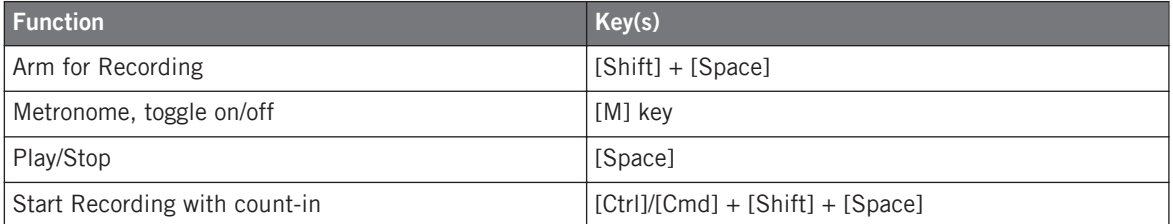

# 3.2 Navigation

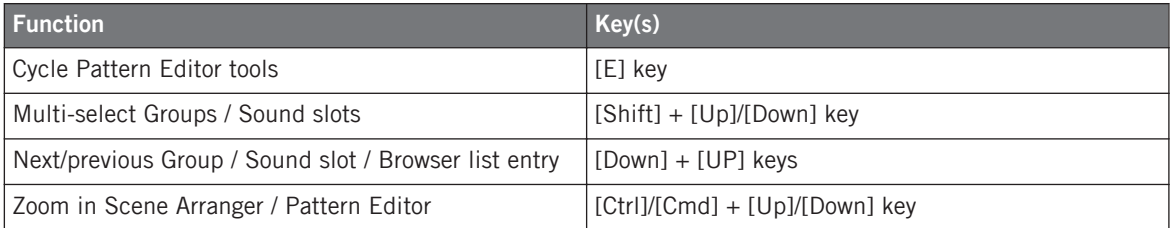

# 3.3 Editing

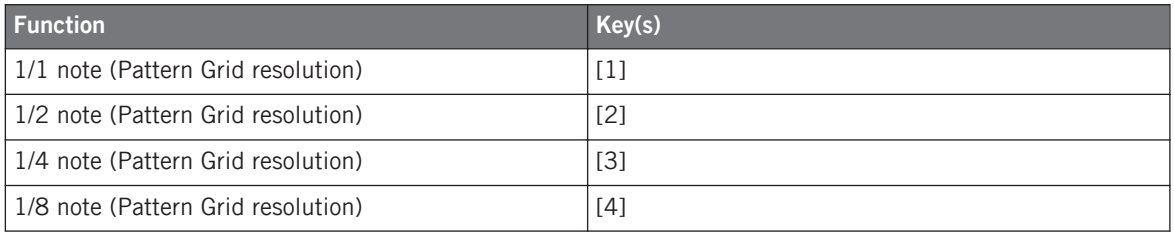

User Interface Options

<span id="page-43-0"></span>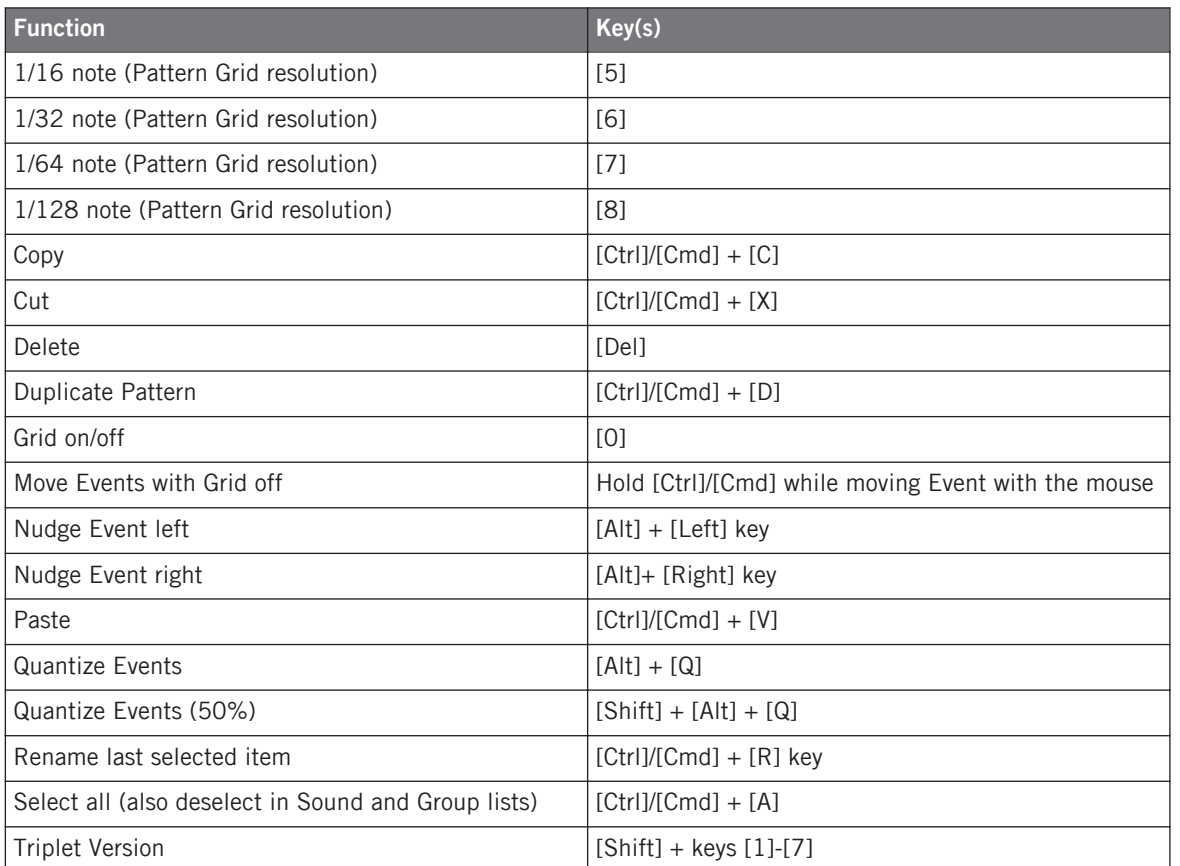

# 3.4 User Interface Options

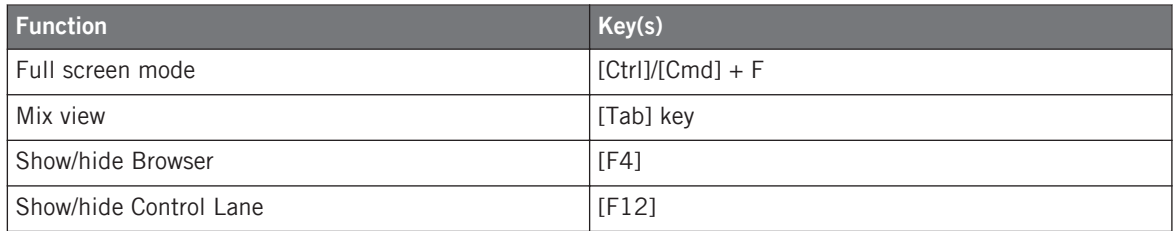

# <span id="page-44-0"></span>**Index**

# **A**

**AU** [\[34\]](#page-33-0)

# **B**

**Base key**

shifting base key of a Sound [\[17\]](#page-16-0)

### **BPM**

change [\[11\]](#page-10-0) change (tap) [\[11\]](#page-10-0) **Bypass** [\[35\]](#page-34-0)

### **C**

**Choke all playing notes** [\[7\]](#page-6-0) **Clear (general)** [\[7\]](#page-6-0) **Copy (general)** [\[7\]](#page-6-0) **Copy and paste** Event(s) [\[27\]](#page-26-0) Pad/Sound [\[13\]](#page-12-0) [\[17\]](#page-16-0) Pattern [\[26\]](#page-25-0) Scene<sup>[31]</sup> Scene (create new Patterns) [\[31\]](#page-30-0)

### **D**

```
Delete
   Group [15]
    [26]
   Scene<sup>[31]</sup>
    [21]
Display
   brightness [41]
   contrast [41]
Double Pattern [26]
Driver version [41]
F
Firmware version [41]
```
### **H**

```
Hide/view
   Browser [7]
```

```
Control Lane [7]
```
**Hide/view Control Lane** [\[29\]](#page-28-0)

**Hide/view Mixer** [\[8\]](#page-7-0)

### **K**

**Keyboard mode** [\[18\]](#page-17-0)

# **L**

**Layering** [\[20\]](#page-19-0) **Link Pads** [\[20\]](#page-19-0) **Load** effect [\[33\]](#page-32-0) Group [\[13\]](#page-12-0) instrument (VST/AU) [\[34\]](#page-33-0) Project [\[8\]](#page-7-0) Sample [\[18\]](#page-17-0) Sound [\[19\]](#page-18-0) **Loop** [\[38\]](#page-37-0)

### **M**

**Metronome** adjust volume of [\[9\]](#page-8-0) toggle on/off [\[9\]](#page-8-0) **Modulation** record [\[29\]](#page-28-0) **Mute** Group [\[14\]](#page-13-0) instrument/effect [\[35\]](#page-34-0) Pad/Sound [\[19\]](#page-18-0)

### **N**

**Note Repeat** [\[19\]](#page-18-0) **Nudge** [\[27\]](#page-26-0)

### **O**

**One-shot mode** activate [\[20\]](#page-19-0)

### **P**

**Pad sensitivity** adjust [\[42\]](#page-41-0) **Pan** Group [\[14\]](#page-13-0) Master [\[9\]](#page-8-0) Pad/Sound [\[21\]](#page-20-0) **Paste (general)** [\[9\]](#page-8-0) **Pattern length** adjust [\[26\]](#page-25-0) **Pattern length resolution** [\[25\]](#page-24-0) **Perform Grid division** [\[25\]](#page-24-0) **Piano Roll** [\[18\]](#page-17-0) **Pitch** Group [\[14\]](#page-13-0) Pad/Sound [\[21\]](#page-20-0) **Pitch shifting** [\[39\]](#page-38-0) **Play** [\[9\]](#page-8-0)

# **Q**

### **Quantization**

Quantization Grid division [\[25\]](#page-24-0) quantizing Events [\[27\]](#page-26-0) quantizing Events (50%) [\[27\]](#page-26-0) toggle on/off [\[10\]](#page-9-0)

### **R**

**Record** [\[10\]](#page-9-0) with Count-in [\[10\]](#page-9-0) **Redo** [\[10\]](#page-9-0) **Remove** Pattern Clip from Scene [\[31\]](#page-30-0) **Reset** Group [\[15\]](#page-14-0) Sound Slot [\[21\]](#page-20-0)

**Restart Loop Selection** [\[10\]](#page-9-0)

### **S**

**Sample editing** [\[39\]](#page-38-0) looping [\[38\]](#page-37-0)

### **Sampling**

from external source [\[36\]](#page-35-0)

from internal source [\[36\]](#page-35-0)

### **Save Project** [\[10\]](#page-9-0)

### **Scene loop**

set [\[32\]](#page-31-0)

set to all Scenes [\[32\]](#page-31-0)

#### **Scroll**

Arranger [\[30\]](#page-29-0)

Pattern Editor [\[24\]](#page-23-0)

### **Select**

all Events of a Pad/Sound in the current Pattern [\[28\]](#page-27-0)

Group [\[15\]](#page-14-0)

Pad/Sound [\[21\]](#page-20-0)

Pad/Sound (silently) [\[21\]](#page-20-0)

Pattern [\[26\]](#page-25-0)

Pattern Bank [\[26\]](#page-25-0)

Scene<sup>[31]</sup>

Scene Bank [\[31\]](#page-30-0)

### **Skip one bar**

backwards [\[27\]](#page-26-0)

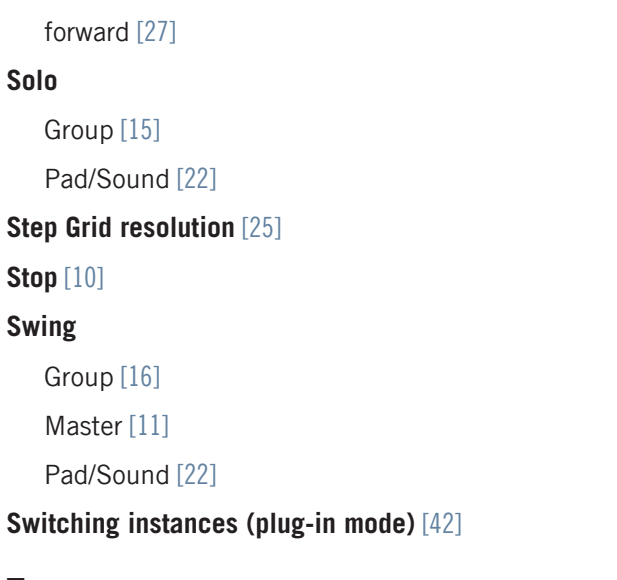

# **T**

### **Tempo**

change [\[11\]](#page-10-0) change (tap) [\[11\]](#page-10-0)

### **Time stretching** [\[39\]](#page-38-0)

### **Transpose Events**

by octave [\[28\]](#page-27-0)

by semitone [\[28\]](#page-27-0)

### **Tune**

Group [\[14\]](#page-13-0)

# **U**

**Undo** [\[11\]](#page-10-0)

### **V**

**Velocity**

fix [\[22\]](#page-21-0)

### **Volume**

Group [\[16\]](#page-15-0) Master [\[11\]](#page-10-0) Pad/Sound [\[22\]](#page-21-0) **VST** [\[34\]](#page-33-0)

# **Z**

### **Zoom**

Arranger [\[30\]](#page-29-0) Pattern Editor [\[24\]](#page-23-0)